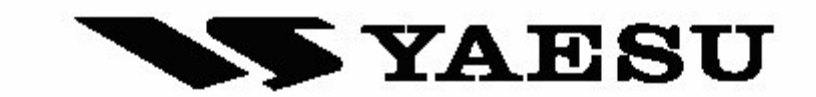

# **TRANSCEPTOR FM**

# **FT-2800M** MANUAL DE OPERAÇÃO

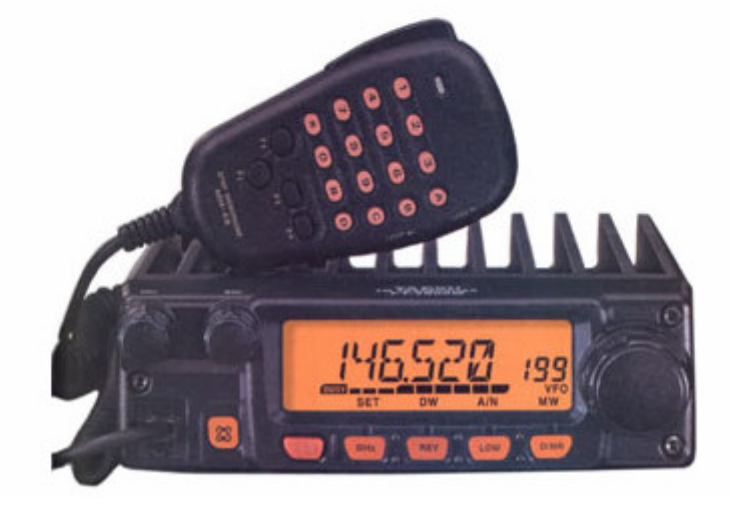

**VERTEX STANDARD CO., LTD.** 4-8-8 Nakameguro, Meguro-Ku, Tokyo 153-8644, Japan **VERTEX STANDARD US Headquarters** 

10900 Walker Street, Cypress, CA 90630, U.S.A.<br>International Division 8350 N.W. 52nd Terrace, Suite 201, Miami, FL 33166, U.S.A.

YAESU EUROPE B.V. P.O. Box 75525, 1118 ZN Schiphol, The Netherlands

YAESU UK LTD. Unit 12, Sun Valley Business Park, Winnall Close Winchester, Hampshire, SO23 0LB, U.K.

**VERTEX STANDARD HK LTD.** Unit 5, 20/F., Seaview Centre, 139-141 Hoi Bun Road,<br>Kwun Tong, Kowloon, Hong Kong

**Este manual é para uso exclusivo da C.Borges Import. Reprodução proibida**.

# Índice

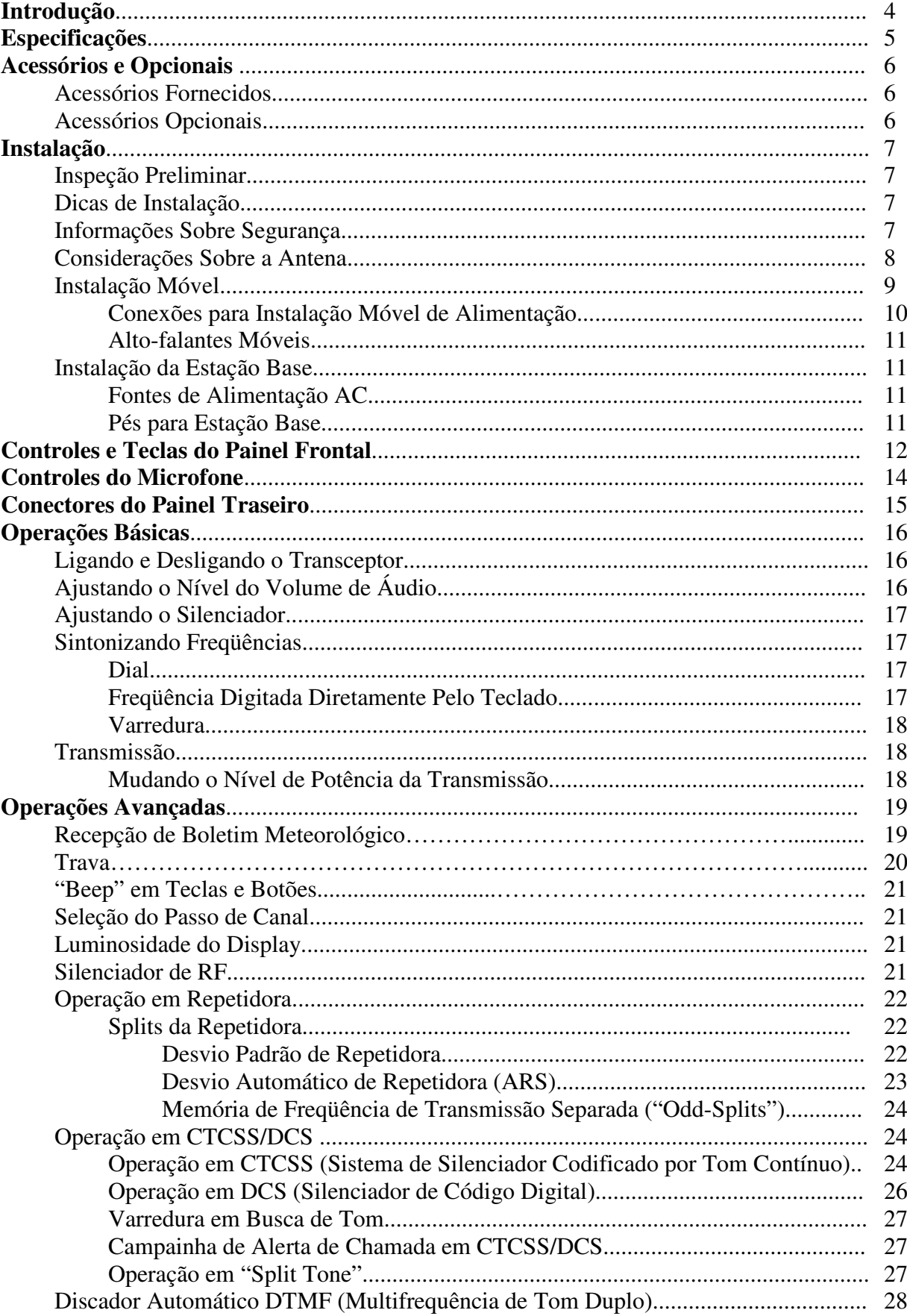

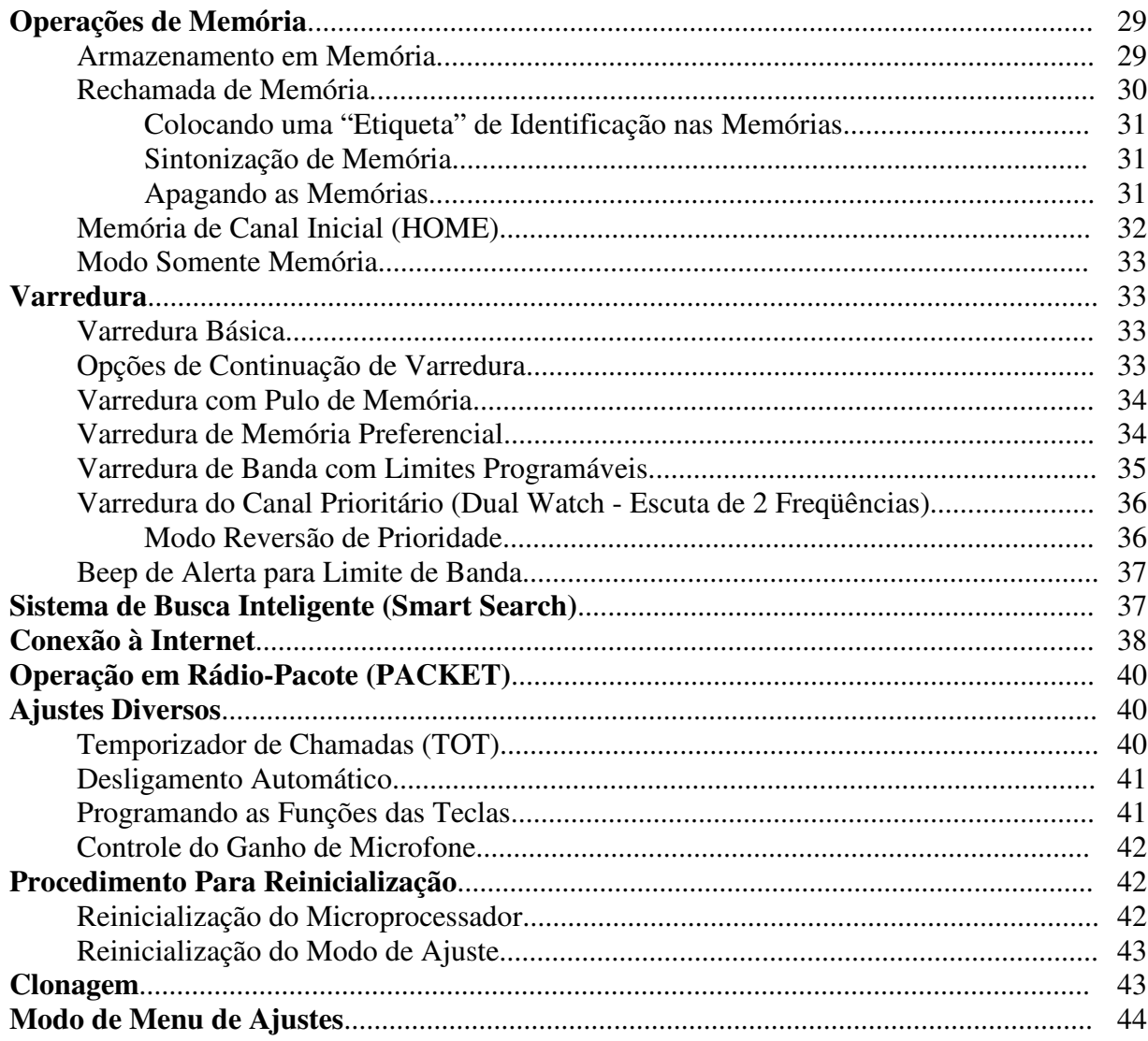

# *INTRODUÇÃO*

O Yaesu **FT2800M** é um transceptor FM móvel, robusto e luxuoso, com saída de alta potência e notável desempenho de recepção na banda amadora de 144 MHz. Nas características do **FT-2800M**, estão:

- Potência de saída de 65 watts, com seleção de 4 níveis de potência para cada tipo de operação.
- Cobertura de recepção expandida: 137 174 MHz.
- Permite a digitação das freqüências de operação no teclado do microfone.
- Excelente proteção contra distorções na recepção através do renovado sistema do circuito de ponta da Yaesu, Sintonização Avançada de Faixa (ATT).
- 221 memórias que armazenam desvios de repetidora, desvios de repetidora separados, tons CTCSS/DCS e "etiquetas" de identificação com 6 dígitos alfas-numéricos para fácil reconhecimento de canais.
- 10 canais de Boletins Meteorológicos através do sistema NOAA, com Alertas de Tempo.
- Codificador/decodificador por sub-tom analógico e digital embutido (CTCSS/DCS).
- O sistema de Busca Inteligente (Smart Search), que automaticamente faz a varredura de bandas e carrega freqüências ativas nos bancos de memória dedicada, será ideal para identificar as repetidoras ativas quando você visitar uma cidade pela primeira vez.
- Sistema de Menu Extensivo, que permite personalizar algumas características de desempenho do transceptor.
- Display de Cristal Líquido (LCD) multi-função, exclusivo da Yaesu.

Possui também Temporizador de Chamadas (TOT), Desligamento Automático (APO), Desvio Automático de Repetidora (ARS), além do recurso que reduz o desvio de TX em locais com congestionamento no canal alto. O Silenciador de RF permite que o proprietário ajuste o limiar do silenciador.

Parabéns pela compra do **FT-2800M**! Seja este o seu primeiro rádio, ou se um equipamento Yaesu já for à espinha dorsal da sua estação, o compromisso da Vertex Standard é garantir a sua satisfação com este transceptor de alto desempenho, que deverá lhe oferecer muitos anos de boas operações. A nossa rede de revendedores juntamente com o nosso pessoal de Suporte Técnico são responsáveis por cada produto que vendemos, e convidamos você para entrar em contato conosco se precisar de algum atendimento ou assistência técnica.

Recomendamos que você leia todo este manual antes de instalar o **FT-2800M** para que possa entender a capacidade do seu novo transceptor.

# *Geral*

**Passo de Canal:** 5/10/12.5/15/20/25/50/100 kHz **Desvio Padrão de Repetidora:** ± 600 kHz **Estabilidade de Freqüência:** Melhor que  $\pm$  10 ppm

**Modos de Emissão:** F2/F3

**Peso** (aproximadamente): 4.0 libras (1.8 kg)

*Transmissão* 

Tipo de Modulação: **Reatância Variável Desvio Máximo:** ± 5 kHz/± 2.5 kHz **Radiação Espúria:** Melhor que – 60 dB **Impedância do Microfone:** 2000 Ohms

**Faixa de Freqüência:** TX 144-146 MHz ou 144-148 MHz RX 144-146 MHz ou 137-174 MHz  $[-4 \text{ °F}$  até + 140 °F (- 20 °C até + 60 °C)] **Impedância de Antena:** 50 Ohms, não balanceado. **Tensão de Alimentação:** 13.8 V DC ± 15%, terra negativo **Consumo** (típico): RX: menos que 0.7 A, menos que 0.3 A (silenciador fechado) TX: 10 A (65 W)/ 7 A (25 W)/ 5 A (10 W)/ 4 A (5 W) **Temperatura de Operação:** - 4º F até + 140º F (- 20º C até + 60º C) **Tamanho do Gabinete** (LxAxP): 6.3 x 2.0 x 7.3 polegadas (160x50x185 mm) (sem botões)

**Potência de Saída:** 65 W/25 W/10 W/5 W

*Recepção*  **Tipo de Circuito:** Super-heteródino de dupla conversão **FI's** 21.7 MHz & 450 kHz **Sensibilidade** (para SINAD 12 dB): Melhor que 0.2 µV **Seletividade** (-6/-60 dB): 12 kHz/28 kHz **Rejeição de FI:** Melhor que 70 dB **Rejeição de Imagem:** Melhor que 70 dB **Máxima Saída de AF:** 3 W em 4 Ohms @ 10% THD

*Especificações sujeitas a alterações sem aviso ou qualquer obrigação. A garantia destas especificações é válida somente dentro de bandas amadoras.* 

# *ACESSÓRIOS E OPCIONAIS*

# **ACESSÓRIOS FORNECIDOS**

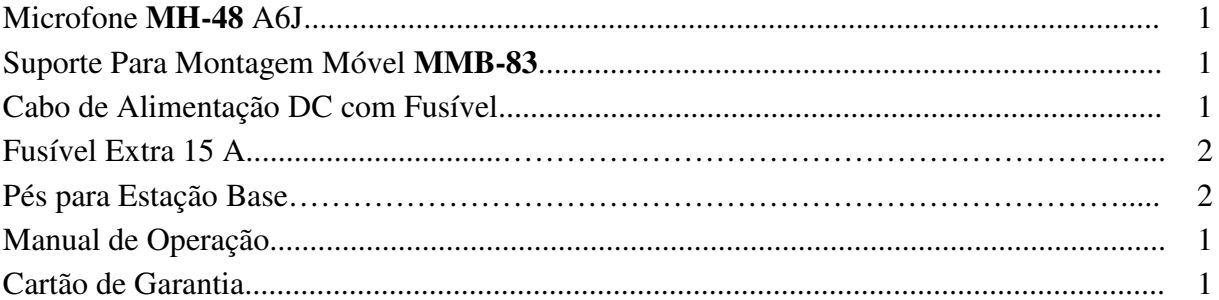

# **ACESSÓRIOS OPCIONAIS**

Alto-falante Externo de Alta Potência **MLS-100**  Fonte de Alimentação CA **FP-1023** (25 A: Só nos EUA) Fonte de Alimentação CA **FP-1025 A** (25 A) Fonte de Alimentação CA **FP-1030 A** (35 A)

# 7 *INSTALAÇÃO*

Este capítulo descreve o procedimento de instalação para integrar o **FT-2800M** a uma estação de rádio amador. Presume-se que você tem conhecimento técnico e conceitual de acordo com sua condição de radio amador. Por gentileza, certifique-se que sejam cuidadosamente seguidas as exigências técnicas e as questões de segurança detalhadas neste capítulo.

### **INSPEÇÃO PRELIMINAR**

Faça uma inspeção visual no transceptor assim que o desembalar. Confirme se todos os controles, botões e teclas funcionam livremente, e verifique se o gabinete tem algum dano. Gentilmente, balance o transceptor para ver se algum componente interno se soltou devido a algum manejo brusco durante o trajeto.

Se for encontrado qualquer sinal de dano, documente o mesmo e comunique-se com a empresa de despacho (ou com seu revendedor local, se o equipamento foi comprado no mercado de balcão) para que você seja instruído sobre como proceder para solucionar os danos. Guarde o conhecimento de frete, principalmente se houver furos ou outros sinais de danos causados durante o transporte. Se for preciso devolver o equipamento para conserto ou troca, use as embalagens originais, mas para fins de seguro, coloque tudo que foi usado dentro de outro pacote para preservar as provas de danos causados pelo embarque.

## **DICAS DE INSTALAÇÃO**

Para garantir uma longa duração para os componentes, verifique se há ventilação adequada em torno do gabinete do **FT-2800M**.

Não instale o transceptor em cima de outros equipamentos que gerem calor (tais como uma fonte ou amplificador), e não coloque outros equipamentos, livros ou papéis em cima do **FT-2800M**. Evite respiradouros e locais perto de janelas que possam expor o transceptor à luz solar direta, principalmente em locais com clima quente. O **FT-2800M** não deve ser usado em locais onde a temperatura ambiente ultrapasse +140 ºF (+60 ºC).

### **INFORMAÇÕES SOBRE SEGURANÇA**

O **FT-2800M** é um equipamento elétrico gerador de RF (Radiofreqüência), e você deverá tomar todos os cuidados com a segurança necessária para este tipo de equipamento. Estas dicas de segurança se aplicam a qualquer equipamento instalado numa estação radioamadora bem projetada.

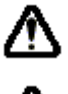

Nunca permita que crianças brinquem sozinhas perto do seu transceptor ou das instalações da antena.

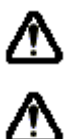

Não se esqueça de isolar fios ou emendas de cabos com fita isolante para evitar curtos-circuitos.

Não passe cabos ou fios através de umbrais de portas ou outros locais onde, com a depreciação normal do tempo, eles possam se desgastar ou fechar curtos-circuitos em terra ou um no outro.

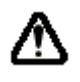

Não fique na frente de uma antena direcional enquanto estiver transmitindo nela. Não instale uma antena direcional em locais onde pessoas ou animais de estimação possam caminhar no lóbulo do padrão de radiação da antena.

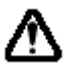

⚠

∧

Em instalações móveis, prefira montar a sua antena no teto do veículo, se possível, para usar o corpo do mesmo como contrapeso para a antena e levantar o padrão de radiação para o mais longe possível dos passageiros.

Durante operações com o veículo parado (em um estacionamento, por exemplo), tenha o hábito de usar a potência baixa se houver pessoas caminhando por perto.

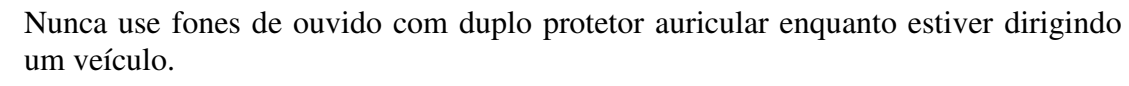

Não dirija enquanto estiver fazendo uma chamada telefônica através de Autopatch (uso acoplado de uma linha de telefone com o sistema de rádio) usando os códigos de DTMF nas teclas numéricas do seu microfone. Estacione na lateral da via se estiver discando manualmente ou usando o sistema de discagem automática.

# **CONSIDERAÇÕES SOBRE A ANTENA**

O **FT-2800M** foi projetado para uso com antenas cuja impedância seja de aproximadamente 50 ohms em todas as freqüências de operação. A antena (ou uma carga fantasma de 50 ohms) deverá estar conectada sempre que o transceptor for ligado para evitar danos que poderiam, de outra forma, resultar se houver uma transmissão acidental sem a antena.

Verifique se sua antena tem capacidade para 65 watts em potência de transmissão. Algumas antenas móveis de montagem magnética, projetadas para uso com transceptores portáteis, podem não suportar este nível de potência. Consulte as especificações do fabricante da antena para obter mais detalhes.

A maioria das operações em FM é feita através de polarização vertical. Quando for instalar uma antena direcional, dos tipos Yagi ou Quadra Cúbica, verifique se ela está orientada de modo que produzirá polarização vertical, a menos que você esteja numa situação de operação especial onde é usada a polarização horizontal. No caso da antena Yagi, oriente os elementos verticalmente para obter a polarização vertical. No caso da Quadra Cúbica, o ponto de alimentação deverá ser no centro de um dos lados verticais do elemento dirigido (ou em uma lateral, no caso da antena Quadra Cúbica em forma de diamante).

Excelentes textos para referência e programas para computador podem ser obtidos para projetar e aperfeiçoar antenas VHF. Seu revendedor pode ajudá-lo com o que for necessário para a instalação da antena.

Use um cabo coaxial de alta qualidade com 50 ohms para a linha de entrada do seu **FT-2800M**. Todos os esforços para criar um sistema de antena eficiente serão em vão se for usado um cabo coaxial de má qualidade. Perdas nas linhas coaxiais aumentam conforme aumenta a freqüência, então um cabo coaxial de 8 metros, de 25 polegadas, ½ dB de perda em 29 MHz poderá ter uma perda de 1.8 dB ou mais em 146 MHz. Escolha o seu cabo coaxial cuidadosamente de acordo com o local de instalação (base x móvel) e com o comprimento total do cabo necessário (no caso de um cabo muito curto para instalação móvel, serão aceitos os cabos mais flexíveis e menores).

O gráfico abaixo mostra, como referência, os números aproximados de perdas no caso dos cabos coaxiais geralmente disponíveis e freqüentemente usados em instalações para VHF.

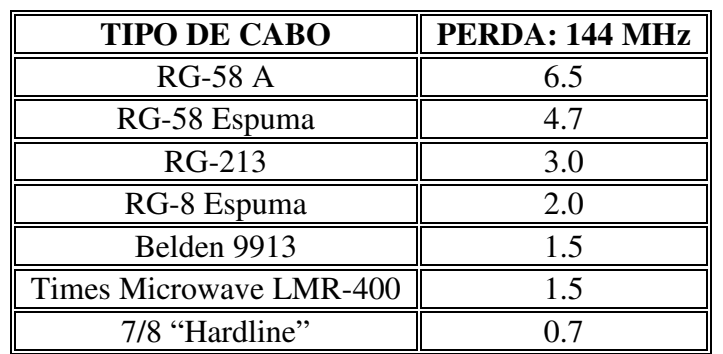

**Perda em dB por 30 m (100 pés) para Cabos Coaxiais Selecionados de 50 Ohms**  (Simulando Conexões Para Entrada/Saída de 50 ohms)

*Os números de perdas são aproximados. Consulte os catálogos dos fabricantes de cabos para obter as especificações detalhadas.* 

Em instalações ao ar livre, verifique se todos os conectores são resistentes às condições do clima, pois se entrar água no cabo coaxial, as perdas aumentarão rapidamente diminuindo assim sua eficiência de comunicação. O comprimento mais curto possível de um cabo coaxial da melhor qualidade, que esteja dentro de seu orçamento, garantirá o melhor desempenho do seu **FT-2800M.** 

# **INSTALAÇÃO MÓVEL**

O **FT-2800M** deverá ser instalado somente em veículos com sistema elétrico de terra negativo de 13.8 V. Usando o suporte para montagem **MMB-83**, instale o transceptor onde o display (mostrador), os controles e o microfone puderem ser facilmente acessados.

Este transceptor poderá ser instalado em quase todos os locais, mas não deverá ser colocado perto de um duto de aquecimento e nem onde ele possa interferir (visual ou mecanicamente) na condução do veículo. Deixe bastante espaço em todos os lados do transceptor de modo que o ar possa circular livremente em torno de seu gabinete. Consulte os diagramas que mostram os procedimentos certos para a instalação.

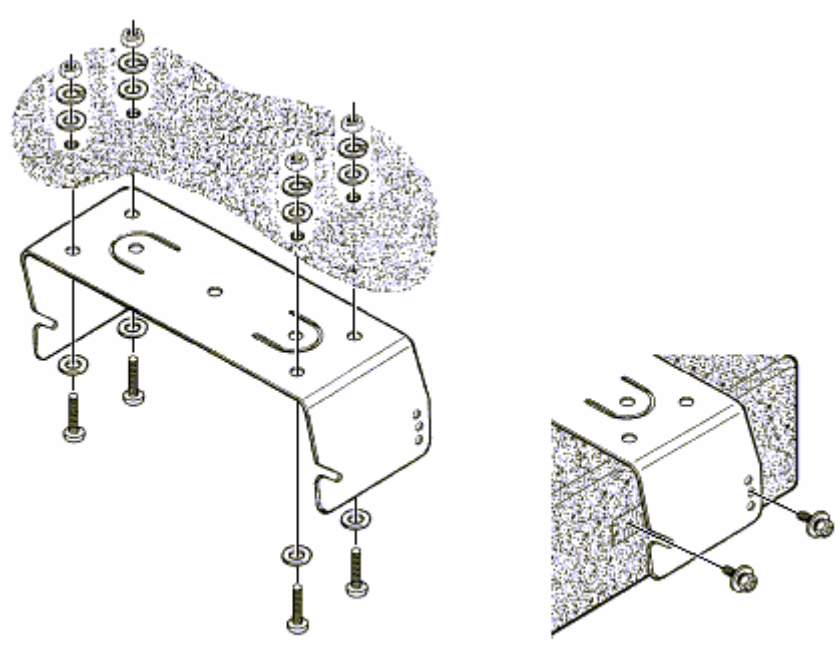

Instalação do suporte MMB-83

#### **Conexões para Instalação Móvel de Alimentação**

Para minimizar uma queda de tensão e evitar queimar os fusíveis do veículo, conecte o cabo de força DC fornecido diretamente nos terminais da bateria. Não tente anular ou desviar o fusível do cabo ele está lá para proteger você, seu transceptor e o sistema elétrico do seu veículo.

# **CUIDADO!**

*Nunca use o cabo de força do FT-2800M em alimentação AC, e nem uma tensão DC maior que 15.8 V. Quando for trocar o fusível, use apenas um do tipo 15-A . Se estas precauções não forem obedecidas, a Garantia Limitada deste produto será anulada.* 

- Antes de conectar o transceptor, acelere o motor para verificar a tensão dos terminais da bateria. Se a tensão passar de 15 V, ajuste o regulador de tensão do veículo antes de continuar com a instalação.
- Ligue o cabo de força **VERMELHO** ao terminal **POSITIVO** (+) da bateria, e o cabo de força **PRETO** ao terminal **NEGATIVO** (-). Se você precisar esticar o cabo de força, use um fio de cobre trançado com bitola 12 AWG. Solde bem as emendas, e isole bem as conexões com fita isolante.
- Antes de conectar o cabo ao transceptor, verifique a tensão e a polaridade da tensão na ponta do cabo DC no lado do transceptor usando um voltímetro. Depois, conecte o transceptor ao cabo DC.

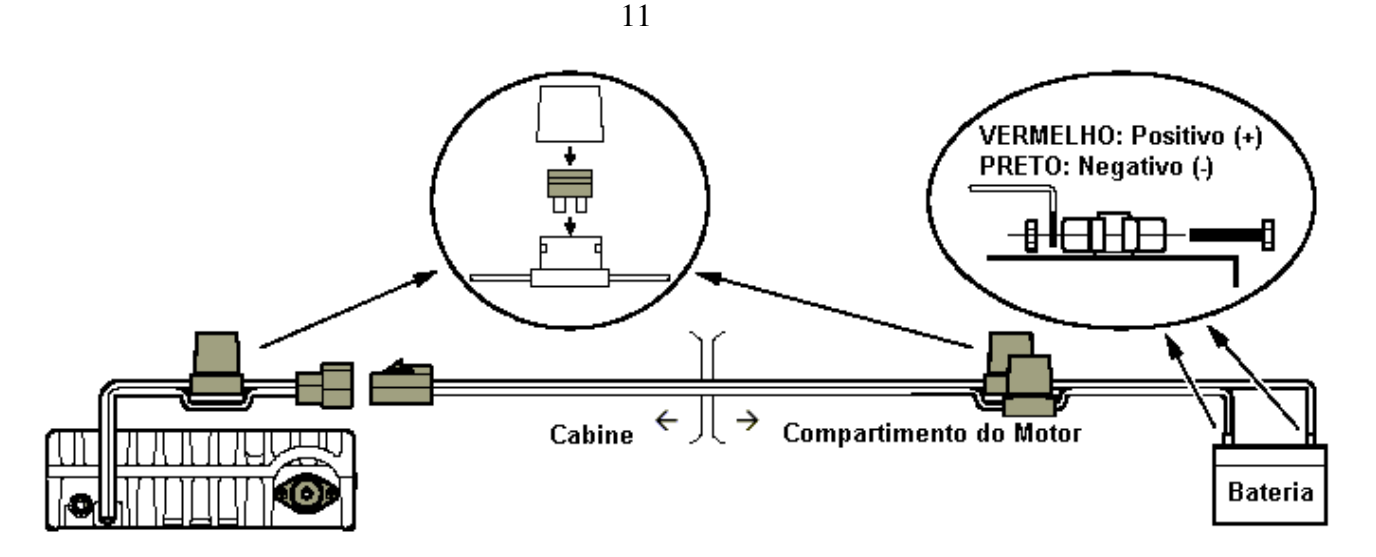

#### **Alto-falantes Móveis**

O alto-falante opcional **MSL-100** inclui seu próprio suporte de montagem giratório, e poderá ser adquirido no seu revendedor Yaesu.

Outros alto-falantes externos poderão ser usados com o **FT-2800M**, se eles tiverem a impedância de 4 ohms especificada e a capacidade para 3 watts de saída de áudio do **FT-2800M**.

# **INSTALAÇÃO DA ESTAÇÃO BASE**

O **FT-2800M** é ideal para uso em estação base, bem como em instalações móveis. Ele foi especialmente projetado para ser facilmente integrado à sua estação, seguindo as informações abaixo como referência.

#### **Fontes de Alimentação AC**

Para operar o **FT-2800M** numa linha de alimentação AC será preciso uma fonte capaz de fornecer, pelo menos, 15 amperes continuamente em 13.8 V DC. As fontes **FP-1023** e **FP-1030** poderão ser adquiridas no seu revendedor Yaesu para satisfazer as suas necessidades. Outras fontes de alimentação bem reguladas poderão ser usadas também, se estiverem dentro das especificações de corrente e tensão mencionadas acima.

Use o cabo de força DC fornecido com seu transceptor para fazer as conexões com a fonte. Ligue o cabo de força **VERMELHO** ao terminal **POSITIVO** (+) da fonte, e o cabo de força **PRETO** ao terminal **NEGATIVO** (-) da mesma.

#### **Pés para Estação Base**

Os pés para estação base fornecidos permitem que o transceptor seja levantado para lhe oferecer melhor visualização. Para instalar os pés na estação base, retire os 2 parafusos que fixam a frente da tampa inferior, e depois instale os pés usando os parafusos.

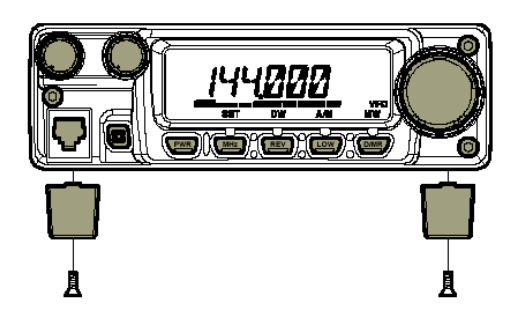

# *CONTROLES E TECLAS DO PAINEL FRONTAL*

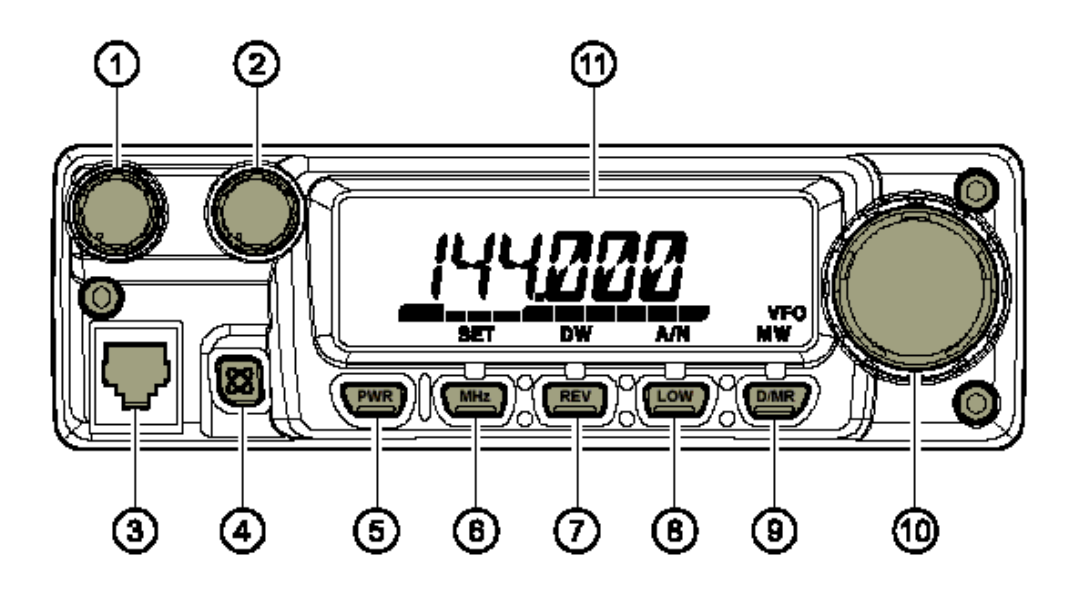

#### **1) Controle VOL**

Ajusta o nível do volume de áudio. Para aumentar o volume, gire-o no sentido horário.

#### **2) Controle SQL**

Usado para silenciar ruídos de fundo no receptor. Ele deverá ser colocado no ponto onde sumir o ruído (e o indicador "BUSY" do display apagará) para melhorar a sensibilidade a sinais fracos.

#### **3) Conector de Microfone**

Conecte o microfone de mão fornecido, **MH-48 A6J**, a este conector.

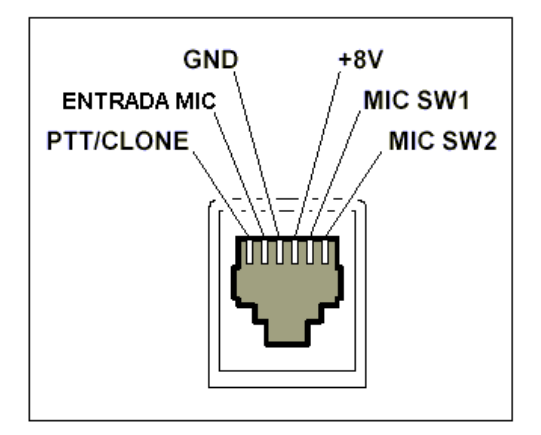

# **4) Chave**

Permite operações conectadas à Internet.

#### **5) Tecla PWR (Liga/Desliga)**

Aperte e segure esta tecla por 1 segundo para ligar e desligar o transceptor.

#### **6) Tecla MHz(SET)**

Permite a sintonização em passos de 1 MHz (os dígitos de MHz piscarão no display). Se estiver recebendo numa memória, aperte esta tecla a primeira vez para ativar o modo de Sintonização de Memória, e a aperte novamente para ativas os passos de 1 MHz.

#### **7) Tecla REV(DW)**

Durante operações em freqüência "split", tais como operações através de repetidora, esta tecla reverterá às freqüências de transmissão e recepção\*.

Aperte-a e segure-a por 1 segundo para ativar o sistema Dual Watch (escuta de 2 freqüências simultaneamente), descrito no capítulo sobre Operações (**"PRI"** aparecerá no display para indicar monitoramento de Canal Prioritário).

\* Usando o Menu, a opção "REVERSE" poderá ser desativada para permitir o acesso ao Canal Inicial (HOME) com apenas um toque. Veja os detalhes em "*Operações de Memória*".

#### **8) Tecla LOW(A/N)**

Aperte esta tecla momentaneamente para selecionar o nível da saída de potência da transmissão. Os níveis disponíveis são:

ALTO (65W)  $\rightarrow$  MÉDIO  $\rightarrow$  (25W)  $\rightarrow$  BAIXO 2 (10W)  $\rightarrow$  BAIXO 1 (5W)

Para alternar o display entre a indicação de freqüência e a "etiqueta" de identificação alfanumérica do canal, aperte e segure esta tecla por 1 segundo enquanto receber em qualquer canal de memória.

#### **9) Tecla D/MR(MW)**

Aperte esta tecla momentaneamente para comutar o controle de freqüência entre VFO, Sistema de Memória e Canal Inicial (HOME). Aperte e segure esta tecla por 1 segundo para ativar o modo de Armazenamento em Memória.

#### **10) Dial (Sintonizador)**

Este seletor de 24 posições é usado para sintonizar, selecionar memórias e muitos outros ajustes de funções. As teclas **UP/DWN** do microfone desempenham as mesmas funções deste dial.

#### **11) Display**

Os dígitos principais do display mostram freqüência de operação, nome de memória, ou qualquer outro parâmetro durante o ajuste do Menu.

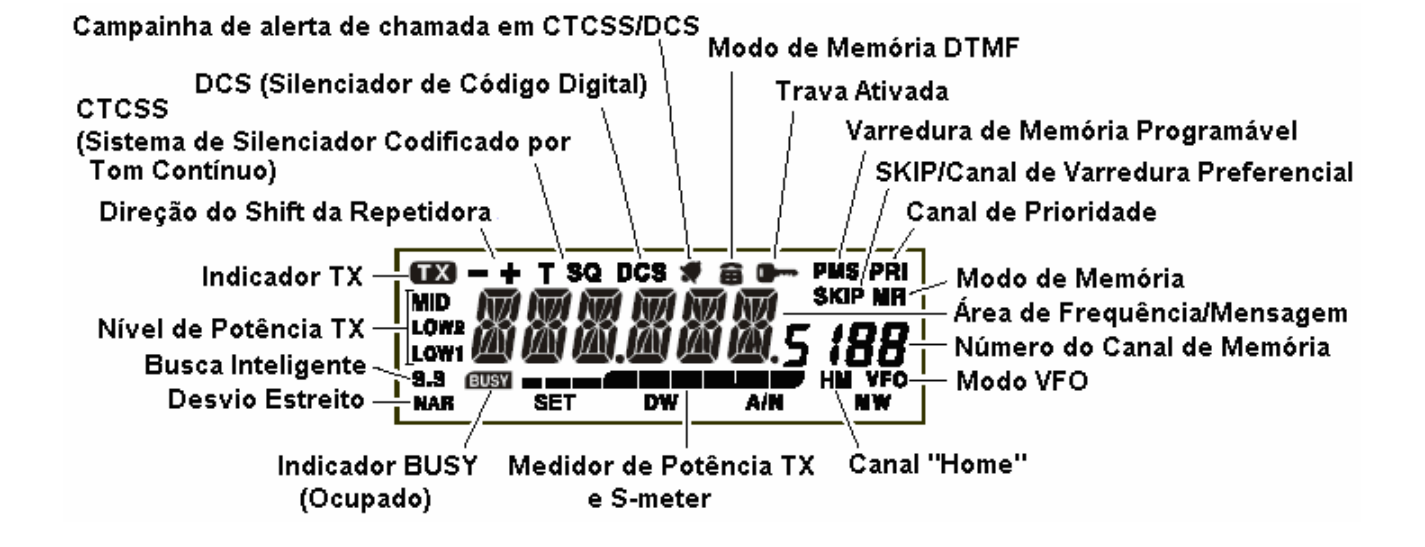

#### **1) Tecla PTT (Aperte Para Falar)**

Aperte-a para transmitir, e solte-a para receber.

#### **2) Teclado**

Estas 16 teclas geram tons DTMF durante a transmissão. No modo de recepção, elas podem ser usadas para digitar a freqüência e/ou chamar um número diretamente dos canais de Memória. As teclas A, B, C e D, em recepção, desempenham as mesmas funções das teclas do painel frontal **MHz(SET), REV (D/W), LOW (A/N) e D/MR (MW).** Veja página anterior.

#### **3) Teclas P1 / P2 / P3 / P4**

Estes 4 botões poderão ser programados pelo usuário, permitindo um acesso rápido às funções usadas mais freqüentemente. As funções padrões estão descritas abaixo:

#### **P1 (SQL OFF/T.CALL)**

Na versão dos EUA, quando esta tecla é pressionada os sistemas de Silenciamento Codificado por Tom e silenciamento de ruídos são desativados. Na versão EXP, quando ela é pressionada ativa T.CALL (1750 Hz) para acesso à repetidora.

#### **P2 (S SRCH)**

Aperte-a para ativar a Busca Inteligente (Smart Search).

#### **P3 (T SRCH)**

Aperte-a para ativar a Busca de Tom.

#### **P4 (WX CH)**

Aperte-a para chamar o banco do Canal de Boletins Meteorológicos. Você pode reprogramar as teclas **[P1]**, **[P2]**, **[P3]** e **[P4]** para outras funções se desejar.

#### **4) Botão LAMP**

Ilumina o teclado do microfone.

#### **5) Botão LOCK**

Trava as teclas e botões do microfone (exceto as do teclado e do PTT).

#### **6) Teclas UP/DWN**

Aperte (ou mantenha pressionada) qualquer uma destas 2 teclas para sintonizar (ou fazer uma varredura acima e abaixo) a freqüência de operação, ou através dos canais de memória. De várias formas, estas teclas desempenham as mesmas funções do dial.

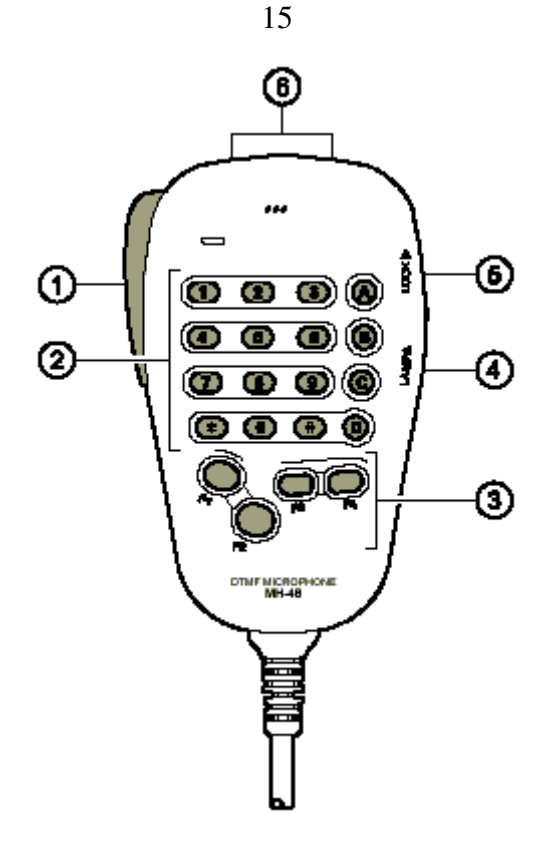

# *CONECTORES DO PAINEL TRASEIRO*

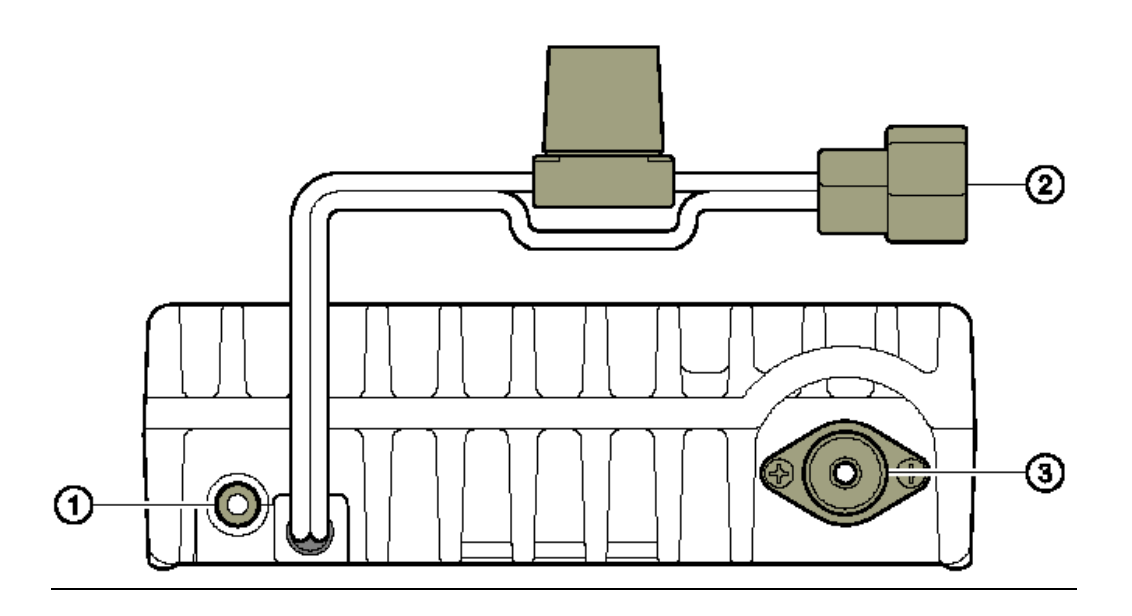

#### **1) Entrada EXT SP (Para Alto-Falante Externo)**

Esta entrada com 2 contatos de 3.5mm fornece ao receptor uma saída de áudio para altofalante externo. A impedância de áudio é de 4 ohms, e o nível variará de acordo com o ajuste do controle **VOL** no painel frontal. Quando um plugue for inserido nesta entrada, o áudio do alto-falante interno do transceptor será desativado.

#### **2) Conector 13.8V DC - Cabo tipo "Rabo de Porco" com Fusível**

Este é o conector de fonte de alimentação para o transceptor. Use o cabo DC fornecido para conectar este cabo à bateria do carro ou outra fonte de alimentação DC com pelo menos 10 amperes (regime contínuo). Cuide para que o fio **VERMELHO** seja ligado ao lado **POSITIVO** da fonte. O fusível é o 15-A .

#### **3) Conector ANT – Conector Coaxial**

Conecte uma antena para 144 MHz a este conector tipo "M" (SO-239), usando um cabo coaxial de 50 ohms e um plugue tipo "M" (pl-259). Certifique-se que a antena foi projetada especificamente para uso na freqüência de operação.

# *OPERAÇÕES BÁSICAS*

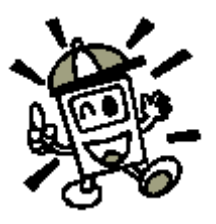

*Oi! Eu sou o R. F. Radio, e estarei te ajudando enquanto você aprende a operar o FT-2800M. Eu sei que você está ansioso para entrar no ar, mas devo te encorajar a ler a seção "Operações Básicas" deste manual o mais cuidadosamente possível para obter o máximo deste novo e fantástico transceptor. Agora...vamos começar a operar!* 

# **LIGANDO E DESLIGANDO O TRANSCEPTOR**

- **1)** Para ligar o transceptor, aperte e segure a tecla **PWR** por 1 segundo. Quando você ligar o **FT-2800M**, a tensão atual da alimentação DC será mostrada no display por 2 segundos. Após este intervalo, o display voltará a sua indicação normal da freqüência de operação.
- **2)** Para desligar o transceptor, novamente aperte e segure a tecla **PWR** por 1 segundo.

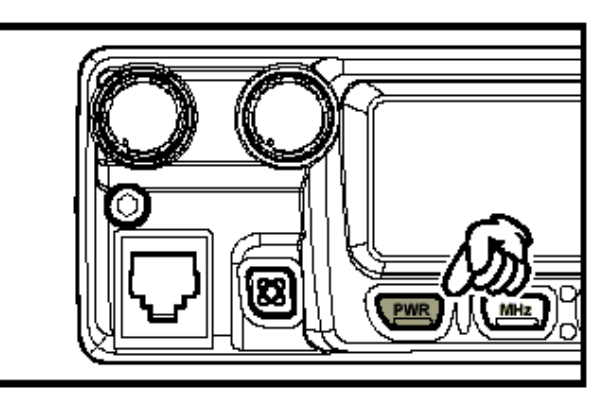

# **AJUSTANDO O NÍVEL DO VOLUME DE ÁUDIO**

Gire o controle **VOL** para ajustar o volume do receptor. Um giro no sentido horário aumentará o nível da saída de áudio.

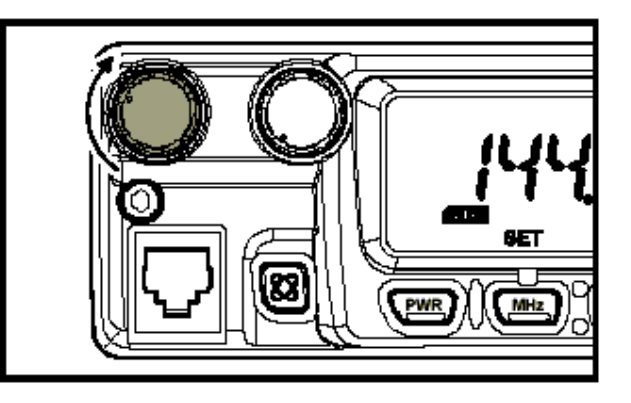

# **AJUSTANDO O SILENCIADOR**

Gire o controle **SQL** somente até o ponto onde o ruído for silenciado e o indicador  $\cdot$  **BUSY** "sumir do display. Se o controle **SQL** for girado mais além no sentido horário, a sensibilidade a sinais fracos será reduzida.

Este rádio tem um sistema especial de *"Silenciador de RF",* que lhe permite ajustar o silenciador de modo que somente sinais que ultrapassem um certo nível do S-meter abrirão o silenciador.

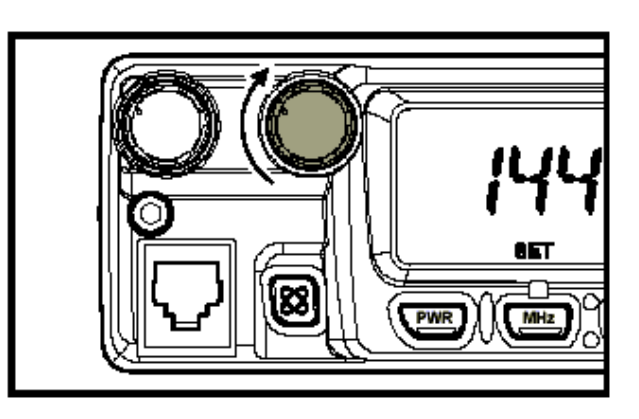

# **SINTONIZANDO FREQÜÊNCIAS**

#### **1) Dial (Sintonizador)**

Gire o **DIAL** para sintonizar usando os passos pré-programados. Um giro do **DIAL** no sentido horário fará com que o **FT-2800M** seja sintonizado numa freqüência mais elevada, e um giro no sentido anti-horário abaixará a freqüência de operação.

Aperte a tecla **MHz(SET)** momentaneamente, e depois gire o **DIAL** para mudar os passos de freqüência para o passo de 1 MHz. Esta opção será extremamente útil para fazer rápidas mudanças de freqüências na ampla faixa de sintonização do **FT-2800M**. Ao invés de apertar a tecla **MHz(SET),** você poderá também apertar a tecla **A** no teclado do microfone para fazer a sintonização em passos de 1 MHz.

#### **2) Freqüência Digitada Diretamente Pelo Teclado**

O teclado **MH-48A6J** do microfone DTMF poderá ser usado para digitar a freqüência de operação. Para digitar uma freqüência no teclado **MH-48A6J**, simplesmente aperte os dígitos na seqüência adequada. Este teclado não tem uma tecla de "ponto decimal". Porém, há um atalho para as freqüências terminadas em zero: aperte a tecla **#** depois do último dígito que não for zero.

*Exemplos:* Para digitar 146.520 MHz, aperte  $[1] \rightarrow [4] \rightarrow [6] \rightarrow [5] \rightarrow [2] \rightarrow [0]$ Para digitar 146.000 MHz, aperte  $[1] \rightarrow [4] \rightarrow [6] \rightarrow [#]$ 

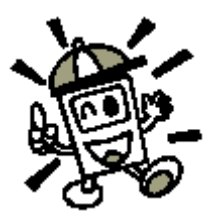

*Se você não conseguir fazer com que o rádio aceite a freqüência digitada, poderá ser porque os passos do canal estão ajustados em um valor incompatível (ex: se você tiver um ajuste com passos de 25 kHz, não poderá ajustar a freqüência de 146.520 MHz). Em "Operações Avançadas", aprenda como mudar o tamanho do passo de canal.* 

#### **3) Varredura (Scan)**

Estando no modo VFO, aperte as teclas **UP/DWN** do microfone para iniciar a varredura que irá para uma freqüência mais alta ou mais baixa, respectivamente. O **FT-2800M** irá parar quando receber um sinal forte o bastante para romper o limiar do silenciador. O **FT-2800M** irá manter a freqüência de acordo com o ajuste do modo "RESUME" **("23 SCAN"** no Menu).

Se você quiser reverter à direção da varredura (isto é, direcioná-la para uma freqüência mais baixa, ao invés de uma mais alta), gire um clique do **DIAL** no sentido anti-horário enquanto o **FT-2800M** estiver fazendo a varredura. A direção da varredura será revertida. Para reverter à varredura para uma freqüência mais alta, novamente gire um clique do **DIAL** no sentido horário.

Aperte as teclas **UP/DWN** novamente para cancelar a varredura. Você pode também apertar a tecla **PTT** momentaneamente; a varredura irá parar, mas você não transmitirá até que solte a tecla **PTT** e a aperte novamente.

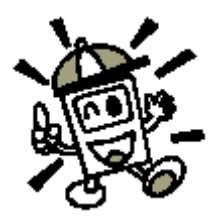

*Se você ativou a opção "Alerta de Tempo Severo", ocasionalmente verá os canais "WX" entremeados com os canais normais onde está sendo feita a varredura. Isto é normal, porque seu rádio está sempre monitorando os alertas de tempo..* 

## **TRANSMISSÃO**

Para transmitir, aperte a tecla **PTT** (Aperte Para Falar) do microfone quando a freqüência estiver liberada. Segure o microfone numa distância de aproximadamente 1 polegada (25 mm) de sua boca, e fale no microfone em um nível normal de voz. Quando terminar sua transmissão, solte a tecla **PTT** e o transceptor voltará ao modo de recepção.

Durante a transmissão, o indicador  $\mathbf{X}^{\prime\prime}$  aparecerá no canto superior esquerdo do display.

#### **Mudando o Nível de Potência da Transmissão**

Você poderá escolher 4 níveis de potência de transmissão no seu **FT-2800M**.

Para mudar o nível de potência, aperte a tecla **LOW (A/N)** (ou a tecla **[C]** do microfone) para selecionar um dos 4 níveis. Estes níveis de potência serão armazenados, em registros de memória, no momento de armazenamento em memória (em "*Operações de Memória*" saiba detalhes sobre operação de Memória).

Durante a transmissão, o Gráfico de Barras se desviará no display, de acordo com a saída de potência selecionada.

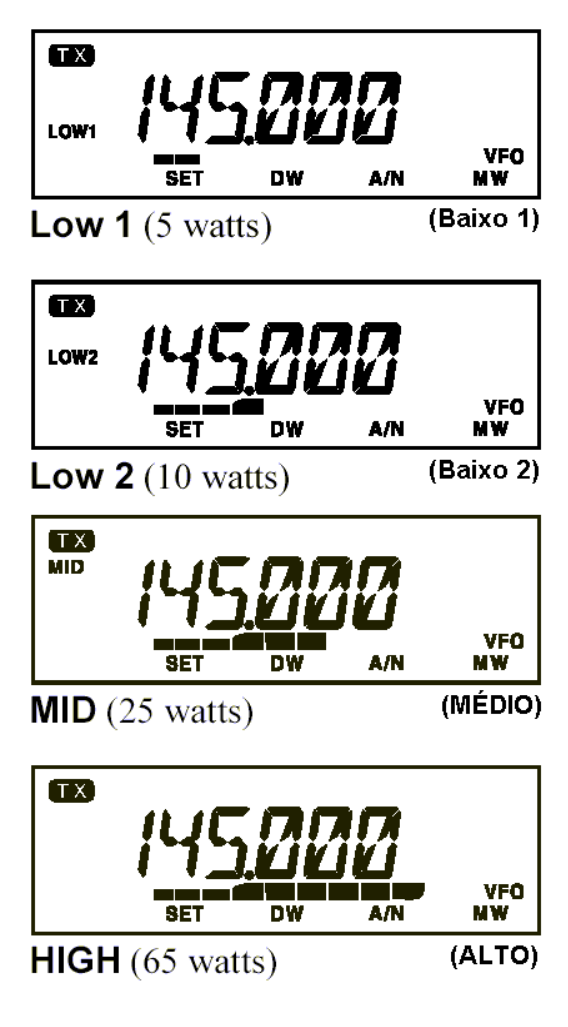

# *OPERAÇÕES AVANÇADAS*

# **RECEPÇÃO DE BOLETINS METEOROLÓGICOS**

O **FT-2800M** inclui um sistema exclusivo que permite a recepção de Boletins Meteorológicos na freqüência de 160 MHz. Dez canais padrões de Boletins Meteorológicos foram précarregados em um banco de memória especial.

Para ouvir o Canal de Boletins Meteorológicos:

- **1)** Aperte a tecla **[P4]** do microfone para chamar os canais de Boletins Meteorológicos.
- **2)** Gire o **DIAL** para selecionar o canal desejado.
- **3)** Se você quiser fazer uma varredura para checar atividades nos canais, aperte a tecla **PTT**.
- **4)** Para voltar à operação normal, aperte a tecla **[P4]** novamente. A operação voltará ao canal de Memória ou VFO em que você estava operando antes de começar a operação de Boletins Meteorológicos.

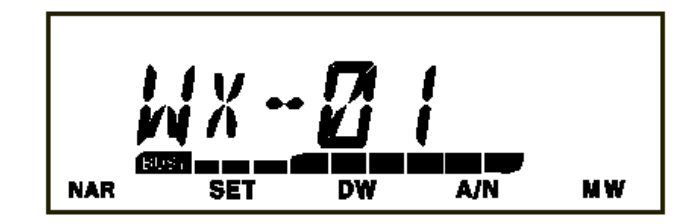

#### **Alerta de Tempo Severo**

No caso de perturbações graves no tempo, tais como tempestades e furações, a NOAA (Administração Nacional Oceânica e Atmosférica) enviará um alerta acompanhado por um tom de 1050 Hz e um subseqüente relatório sobre o tempo em um dos canais NOAA. Se você quiser, poderá ativar esta opção **"32 W ALT"** no Menu.

Se a NOAA enviar um Alerta de Tempo Severo, o **FT-2800M** emitirá um par de tons de áudio. Aperte a tecla **PTT** momentaneamente para desativar o alarme, e a mensagem de Clima Severo poderá então ser ouvida no alto-falante.

Se a opção de Alerta de Tempo Severo estiver ativada, e você fizer uma varredura no banco do Canal do Tempo ao apertar e segurar as teclas **UP** ou **DWN**, o rádio não irá parar em um canal de Boletins Meteorológicos "ocupado" ("busy") *até que seja recebido o Sinal de Alerta em 1050 Hz de uma estação de Boletins Meteorológicos da NOAA!* Contudo, você poderá selecionar manualmente qualquer um dos 10 canais de Boletins Meteorológicos girando o **DIAL**, ou apertando as teclas **UP** ou **DWN**, passo a passo, para escolher a estação desejada.

Quando você estiver fazendo uma varredura de banda ou nas memórias "normais", com a opção de Alerta de Clima Severo ativada, você perceberá que o **FT-2800M** a cada 5 segundos irá ao banco do Canal do Tempo, fazendo uma rápida varredura naqueles canais em busca do tom de alerta em 1050 Hz. Se o tom de alerta for recebido, a operação se travará na estação de Boletins Meteorológicos que enviou o tom; de outro modo, o rádio voltará à varredura de memória ou VFO que estava em andamento sem interrupções.

### **TRAVA**

Para evitar uma mudança de freqüência acidental, ou uma transmissão acidental, muitas funções das teclas e botões do **FT-2800M** podem ser travadas. As possíveis combinações de trava são:

> **KEY (TECLA):** Apenas as teclas do painel frontal são travadas. **DIAL:** Apenas o **DIAL** do painel frontal será travado. **K+D:** Ambos, ou seja, as teclas e o **DIAL** serão travados. **PTT:** A tecla **PTT** será travada (TX não será possível) **K+P:** Ambos, ou seja, as teclas e a tecla **PTT** serão travadas **D+P:** o **DIAL** e a tecla **PTT** serão travados **ALL (TODOS):** Todos os mencionados acima serão travados **OFF:** A função de Trava será desativada

Para travar algumas, ou todas as teclas, use o modo de Menu **"SET"**, descrito detalhadamente em "*Modo de Menu de Ajustes*".

- **1)** Aperte e segure a tecla **MHz(SET)** por 1 segundo, e depois gire o **DIAL** para selecionar **"14 LOCK".**
- **2)** Aperte a tecla **MHz(SET),** e depois gire o **DIAL** para ajustar o display em uma das seleções mostradas acima.
- **3)** Aperte de segure a tecla **MHz(SET)** por 1 segundo para salvar o seu novo ajuste e voltar à operação normal.

Quando a opção de Trava estiver ativada, o ícone "mandador" aparecerá no display. Para desativar a Trava, repita o procedimento acima, selecionando **"OFF"** no passo 2.

## **"BEEP" EM TECLAS E BOTÕES**

Sempre que uma tecla ou botão for pressionado (a), você ouvirá um sinal sonoro de *"beep"*. Se você quiser desativar (ou ativar novamente) o *"beep"*:

- **1)** Aperte e segure a tecla **MHz(SET)** por 1 segundo, e depois gire o **DIAL** para selecionar **"03 BEEP".**
- **2)** Aperte a tecla **MHz(SET)**, e depois gire o **DIAL** para selecionar **"OFF"** no display.
- **3)** Aperte e segure a tecla **MHz(SET)** por 1 segundo para salvar o seu novo ajuste e voltar à operação normal.

# **SELEÇÃO DO PASSO DE CANAL**

Os passos de sintonização são pré-ajustados na fábrica em incrementos padrões adequados para o país para onde será exportado o rádio. Porém, você pode precisar alterar o tamanho do passo, então siga o procedimento abaixo para mudar os passos de canal:

- **1)** Aperte e segure a tecla **MHz(SET)** por 1 segundo, e depois gire o **DIAL** para selecionar **"29 STEP".**
- **2)** Aperte a tecla **MHz(SET)**, e depois gire o **DIAL** para selecionar o tamanho de passo desejado **(5/10/12.5/15/20/25/50/100 kHz).**
- **3)** Aperte e segure a tecla **MHz(SET)** por 1 segundo para salvar o seu novo ajuste e voltar à operação normal.

### **LUMINOSIDADE DO DISPLAY**

A luminosidade do display (mostrador) do **FT-2800M** foi especialmente projetada para oferecer alta visibilidade com o mínimo de disrupção em sua "visão noturna" enquanto estiver dirigindo. A luminosidade do mostrador poderá ser manualmente ajustada, seguindo este procedimento:

- **1)** Aperte e segure a tecla **MHz(SET)** por 1 segundo, e depois gire o **DIAL** para selecionar **"07 DIMR".**
- **2)** Aperte a tecla **MHz(SET)**, e depois gire o **DIAL** para selecionar um nível confortável de luminosidade (**1**, **2**, **3** e **OFF** = **DESLIGADO**).
- **3)** Aperte e segure a tecla **MHz(SET)** por 1 segundo para salvar o seu novo ajuste e voltar à operação normal.

#### **SILENCIADOR DE RF**

Este rádio tem uma característica especial, o Silenciador de RF, que lhe permite ajustar o silenciador de modo que somente sinais que ultrapassem um certo nível do S-meter abrirão o silenciador.

Para ajustar o circuito do Silenciador de RF para operação, siga este procedimento:

- **1)** Aperte e segure a tecla **MHz(SET)** por 1 segundo, e depois gire o **DIAL** para selecionar "20 RF SQL).
- **2)** Aperte a tecla **MHz(SET)**, e depois gire o **DIAL** para selecionar o nível de potência de sinal desejado para o limiar do silenciador (**1 – 10** ou **OFF** = **DESLIGADO**).
- **3)** Aperte e segure a tecla **MHz(SET)** por 1 segundo para salvar o seu novo ajuste e voltar à operação normal.

*O Silenciador do receptor abrirá de acordo com o nível mais alto ajustado pelos 2 sistemas de Silenciamento, (Silenciador de Ruído e Silenciador de RF). Por exemplo:* 

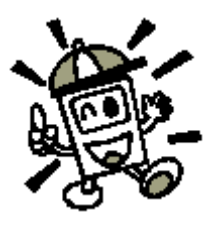

- *1) Se o Silenciador de Ruído (Controle SQL) estiver ajustado para que sinais no nível S-3 abram o silenciador, mas o Silenciador de RF (Menu #20) estiver ajustado em "S-9", o silenciador abrirá apenas com sinais S-9 ou mais fortes mostrados no S-meter.*
- *2) Se o Silenciador de RF estiver ajustado em "S-3", mas o Silenciador de Ruído estiver ajustado em um nível alto que passará apenas os sinais da Escala Total no S-meter. Neste caso, O Silenciador de Ruído cancelará a ação do Silenciador de RF.*

# **OPERAÇÃO EM REPETIDORA**

O **FT-2800M** inclui características convenientes que tornam eficientes e satisfatórias as operações em repetidoras.

#### **"Splits" de Repetidora**

Este transceptor oferece 3 métodos de ajuste para operação em freqüência "split" na repetidora.

- **1)** Seleção manual dos "desvios" da repetidora;
- **2)** Desvio Automático de Repetidora (ARS), que permite a ativação automática dos desvios da repetidora em sub-faixas de freqüência de repetidora designadas; e
- **3)** Freqüências de transmissão e recepção armazenadas independentemente (tipicamente não correspondem aos desvios de freqüência da repetidora).

#### **[1] Desvio Padrão de Repetidora**

Para ativar o desvio padrão manualmente, você pode usar o modo de Menu Set:

- **1)** Aperte e segure a tecla **MHz(SET)** por 1 segundo, e depois gire o **DIAL** para selecionar **"21 RPTR".**
- **2)** Aperte a tecla **MHz(SET)**, e depois gire o **DIAL** para selecionar a direção desejada para o desvio **(-RPTR, +RPTR ou SIMP)**.
- **3)** Aperte e segure a tecla **MHz(SET)** por 1 segundo para salvar o seu novo ajuste e voltar à operação normal.

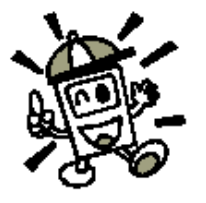

*Você pode também programar uma das teclas programáveis do microfone* **([P1] ~ [P4])** *para ter um acesso rápido ao procedimento acima. Veja em "Ajustes Diversos" detalhes sobre o ajuste de teclas programáveis.* 

Com o desvio da repetidora ativado, você poderá temporariamente reverter as freqüência de transmissão e recepção apertando a tecla **REV(DW)** (ou a tecla **[B]** do microfone). Use esta opção para exibir no display a freqüência de transmissão *sem transmitir,* e para checar a potência dos sinais numa freqüência de subida da repetidora (para determinar se uma estação específica está ou não dentro da faixa "Simplex" (transmissão e recepção na mesma freqüência), por exemplo).

O offset da repetidora é ajustado na fábrica em 600 kHz. Você poderá mudá-lo, se preciso for por motivos de férias ou outros, do seguinte modo:

- **1)** Aperte e segura a tecla **MHz(SET)** por 1 segundo, e depois gire o **DIAL** para selecionar **"24 SHIFT".**
- **2)** Aperte a tecla **MHz(SET)**, e depois gire o **DIAL** para ajustar o offset desejado. Observe que a resolução do desvio "padrão" da repetidora é a mais próxima do múltiplo de 50 kHz.
- **3)** Aperte e segure a tecla **MHz(SET)** por 1 segundo para salvar o seu novo ajuste e voltar á operação normal.

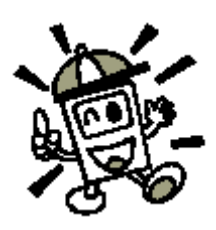

*Não use este procedimento para programar Memórias de Freqüência de Transmissão Separada ("Odd-Splits")! Este tipo de programação será mostrado em "Operações Avançadas".* 

### **[2] Desvio Automático de Repetidora (ARS)**

Esta função deste transceptor torna fácil e conveniente a operação através de repetidora porque automaticamente ativará o desvio da mesma sempre que você sintonizar uma subfaixa padrão de repetidora. Esta função ARS é pré-ajustada na fábrica de acordo com os padrões do país para onde será exportado o transceptor.

A função ARS é *ativada* na fábrica. Para *desativá-la*:

- **1)** Aperte e segura a tecla **MHz(SET)** por 1 segundo, e depois gire o **DIAL** para selecionar "02 ARS".
- **2)** Aperte a tecla **MHz(SET)**, e depois gire o **DIAL** para mudar o display para **"OFF"**.
- **3)** Aperte e segure a tecla **MHz(SET)** por 1 segundo para salvar o seu novo ajuste e voltar á operação normal.

Para ativar a função ARS novamente, selecione **"ON"** no passo 2 acima.

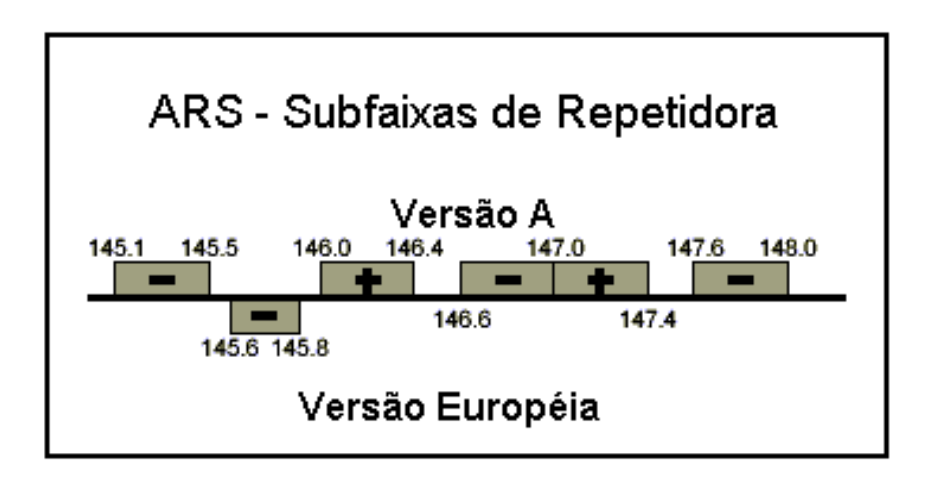

#### **[3] Memórias de Freqüência de Transmissão Separada ("Odd-Splits")**

Todos os canais de memória podem armazenar freqüências de transmissão e recepção independentes, para ajustar ocasionais offsets fora do padrão com uma resolução de freqüência maior do que a disponível quando se usa o desvio "padrão".

- **1)** Primeiro, armazene a freqüência de *recepção* (saída de repetidora). No modo VFO, sintonize o transceptor na freqüência de recepção desejada. Depois, aperte e segure a tecla **D/MR(MW)** no painel frontal por 1 segundo.
- **2)** Enquanto estiver pressionando a tecla **D/MR(MW)** por 5 segundos, use o **DIAL** ou as teclas **UP/DWN** do microfone para selecionar o canal de memória desejado dentro do qual você quer armazenar o par de freqüências.
- **3)** Aperte a tecla **D/MR(MW)** momentaneamente para armazenar a freqüência de recepção na memória selecionada.
- **4)** Armazene a freqüência de *transmissão* (entrada de repetidora). Visto que você ainda está no modo VFO, sintonize o transceptor na freqüência de transmissão desejada.
- **5)** Aperte e segure a tecla **D/MR(MW)** por 1 segundo.
- **6)** Aperte e segure a tecla **PTT**, e aperte a tecla **D/MR(MW)** momentaneamente enquanto segura a tecla **PTT**. Este procedimento não transmitirá, mas dirá ao transceptor que você está *programando* uma *freqüência* de transmissão separada na memória.

Quando você tiver terminado o procedimento acima, aperte a tecla **D/MR(MW)**. O número do canal e a freqüência de subida da repetidora aparecerão no display. Se você apertar a tecla **PTT**, verá o display mudar para indicar a freqüência de subida da repetidora. Observe também que o display mostra **"- +"** no canto esquerdo superior, indicando que um desvio (fora do padrão) foi armazenado no canal.

# **OPERAÇÃO EM CTCSS/DCS**

#### **Operação em CTCSS (Sistema de Silenciador Codificado por Tom Contínuo)**

Muitos sistemas de repetidoras exigem que um tom de áudio com freqüência muito baixa seja sobreposto na sua portadora de FM para ativar a repetidora. Isto ajuda a evitar um falso acionamento da repetidora através de radar ou sinais espúrios de outros transmissores. Este sistema de tom, chamado "CTCSS" (Sistema de Silenciador Codificado por Tom Contínuo), está incluído no seu **FT-2800M** e é fácil de ativar.

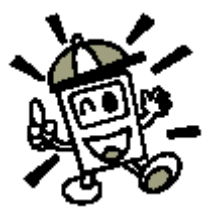

*O ajuste do CTCSS é feito em 2 partes: ajustar o Modo de Tom e depois a Freqüência de Tom. Estes ajustes são feitos no modo de Menu Set, selecionando #28 (SQ TYP) e #27 (SQ TNF).* 

- **1)** Aperte e segure a tecla **MHz(SET)** por 1 segundo, e depois gire o **DIAL** para selecionar **"28 SQ TYP".**
- **2)** Aperte a tecla **MHz(SET),** e depois gire o **DIAL** até **"T ENC"** aparecer no display. Isto ativará o Codificador CTCSS, que permitirá o acesso à repetidora.

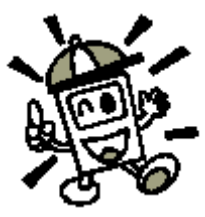

*Você verá os indicadores "DC ENC" e "DCS" enquanto girar o DIAL. Nós falaremos sobre o Silenciador de Código Digital (DCS) em breve. Você verá também "T+DCS" e "TSQ+DC" enquanto girar o DIAL. Esta é uma Operação em Tom "Split", que será descrita mais adiante.* 

- **3)** O giro de mais um clique do **DIAL** no sentido horário no passo acima fará **"TSQ"** aparecer. Quando aparecer, significará que o sistema Silenciamento Codificado por Tom está ativado, e que irá silenciar o receptor do seu **FT-2800M** até que ele receba uma chamada de outro rádio que enviar um tom CTCSS compatível. Isto faz o seu rádio ficar inoperante até que receba uma chamada específica, o que pode ser útil quando você estiver operando em áreas congestionadas.
- **4)** Depois que você escolher o seu modo de tom CTCSS, aperte a tecla **MHz(SET)**, e depois gire um clique do **DIAL** no sentido anti-horário para selecionar **"27 SQ TNF"** no Menu. Esta seleção no Menu permite ajustar a freqüência de tom CTCSS que será usada.

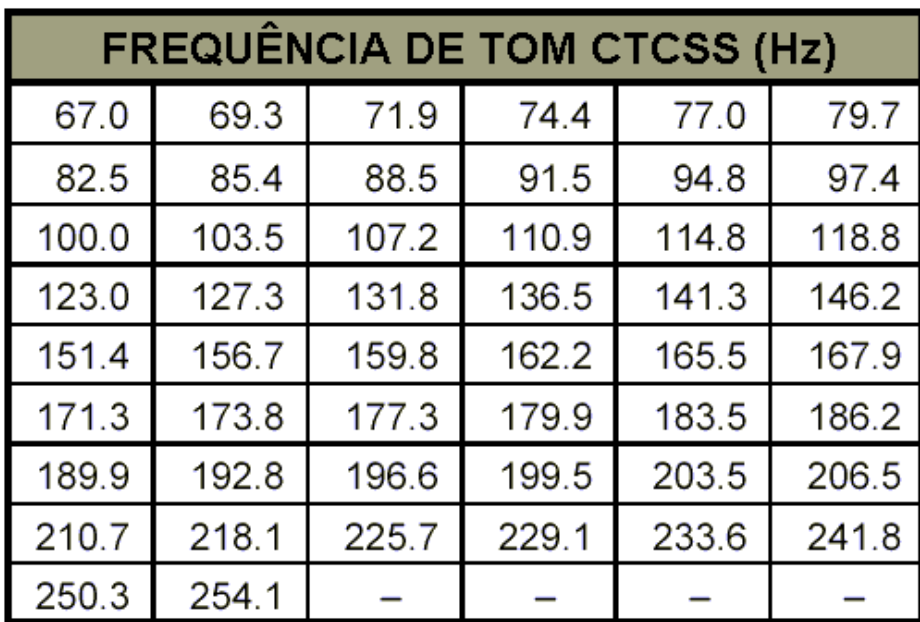

**5)** Aperte e tecla **MHz(SET)** para ajustar a freqüência CTCSS.

- **6)** Gire o **DIAL** até que o display indique a Freqüência de Tom que você precisa usar.
- **7)** Depois de fazer a sua seleção, aperte e segure a tecla **MHz(SET)** por 1 segundo para salvar o seu novo ajuste e voltar à operação normal.

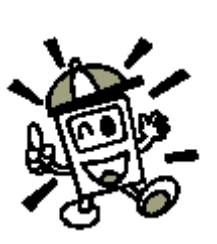

*Sua repetidora poderá, ou não, retransmitir o tom CTCSS – alguns sistemas usam o CTCSS apenas para controlar o acesso à repetidora, mas não o repassam quando transmitem. Se o S-meter estiver deflexionado, e o FT-2800M não estiver passando áudio, repita os passos "1" até "3" acima, mas gire o DIAL de modo que apareça "T ENC" – isto permitirá que você ouça todo o tráfego do canal recebido.* 

*Você pode usar o Menu para reprogramar uma das teclas do microfone para ter um acesso rápido ao Menu #27 (SQL TNF), a partir do qual você poderá seguir o procedimento acima. Veja em "Ajustes Diversos" detalhes sobre teclas programáveis.* 

#### **Operação em DCS**

O acesso de tom pode ser controlado também pelo DSC, ou Silenciador de Código Digital. Ele é um sistema de tom mais novo e avançado que geralmente oferece mais proteção contra falsas chamadas (paging) do que o CTCSS. O **FT-2800M** tem um codificador/decodificador DCS embutido, e sua operação é muito similar à do CTCSS descrita anteriormente. O sistema de sua repetidora poderá ser configurado para operar em DCS e, se não for, será bastante útil para operações no modo Simplex (transmissão e recepção na mesma freqüência) se seus amigos usarem transceptores equipados com este recurso avançado.

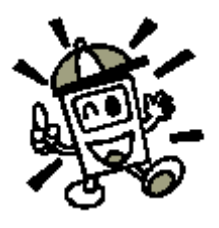

*Assim como na operação em CTCSS, o DCS requer que você ajuste o Modo de Tom para DCS e selecione um Código de Tom.* 

- **1)** Aperte e segure a tecla **MHz(SET)** por 1 segundo, e depois gire o **DIAL** para selecionar **"28 SQ TYP".**
- **2)** Aperte a tecla **MHz(SET)**, e depois gire o **DIAL** até que apareça **"DSC"** no display, o que ativará o Codificador/Decodificador DCS.
- **3)** Aperte a tecla **MHz(SET)**, e depois gire o **DIAL** para selecionar **"26 SQ DCS"** no Menu.
- **4)** Aperte a tecla **MHz(SET)** para ajustar o Código DCS.
- **5)** Gire o **DIAL** para selecionar o Código DCS desejado (um número de 3 dígitos).

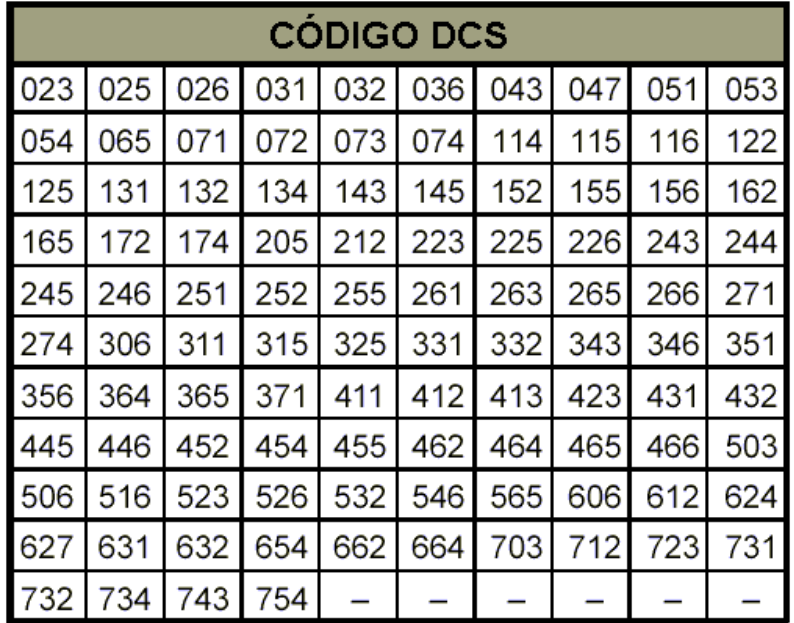

**6)** Depois de fazer sua seleção, aperte e segure a tecla **MHz(SET)** por 1 segundo para salvar o novo ajuste e voltar à operação normal.

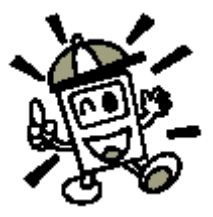

*Lembre-se que o DCS é um sistema de Codificação/Decodificação, portanto, o seu receptor ficará silenciado até que um código DCS compatível seja recebido numa transmissão que chegar. Desative o DCS quando você estiver apenas sintonizando bandas.* 

#### **Varredura em Busca de Tom**

Em operações onde você não souber qual tom CTCSS ou DCS está sendo usado pela(s) outra(s) estação/ões, você poderá comandar seu rádio para que escute o sinal que está chegando e faça uma varredura em busca do tom que está sendo usado. Duas coisas devem ser lembradas:

- o Você dever ter certeza de que a sua repetidora usa o mesmo tipo de tom (CTCSSxDCS).
- o Algumas repetidoras não passam os tons CTCSS ou DCS. Você poderá ter que ouvir a(s) estação/estações transmitindo na freqüência de subida da repetidora (entrada) para que possa ser feita a Varredura em Busca de Tom.
- **1)** Ajuste o rádio para operar em CTCSS ou DCS (consulte item anterior). No caso de CTCSS, aparecerá **"TSQ"** no display; no caso de DCS, aparecerá **"DSC"**.
- **2)** Aperte a tecla **[3]** do microfone para começar a varredura em busca dos tons/códigos CTCSS ou DCS que estiverem chegando.
- **3)** Quando o rádio detectar um tom ou código correto, ele irá parar em tal tom/código e o áudio terá permissão para passar.
- **4)** Aperte e segure a tecla **MHz(SET)** por 1 segundo para travar o tom/código e voltar à operação normal.

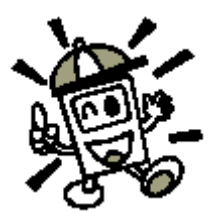

*Se a varredura não detectar um tom ou código, ela continuará rastreando indefinidamente. Quando isto acontecer, poderá ser porque a outra estação não está enviando nenhum tom. Para parar a varredura, aperte a tecla [3] do microfone em qualquer momento.* 

#### **Campainha de Alerta de Chamada em CTCSS/DCS**

Durante uma operação DCS ou Decodificação CTCSS, você poderá ajustar o **FT-2800M** para tocar uma "campainha" que irá te alertar sobre uma chamada que está chegando. Para ativar esta campainha de Alerta de Chamada em CTCSS/DCS:

- **1)** Ajuste o transceptor para Decodificação CTCSS ("Silenciador de Tom") ou operação em DCS, conforme descrito antes.
- **2)** Ajuste a freqüência de operação para o canal desejado.
- **3)** Aperte e segure a tecla **MHz(SET)** por 1 segundo, e depois gire o **DIAL** para selecionar **"04 BELL".**
- **4)** Gire o **DIAL** para selecionar quantos toques de campainha você quer. As opções são **1, 3, 5** ou **8** toques, **REPEAT** (toque contínuo) ou **OFF = DESLIGADO.**
- **5)** Aperte e segure a tecla **MHz(SET)** por 1 segundo para salvar o novo ajuste e voltar á operação normal.

Quando você for chamado por uma estação cujo transceptor está enviando um tom CTCSS ou um código DCS que casa com o ajustado no seu Decodificador, a campainha tocará de acordo com a programação.

#### **Operação em Tom "Split"**

O **FT-2800M** permite a configuração de Tom "Split" para operar em repetidoras que usam tanto CTCSS quanto DCS. Para ajustar esta operação, faça o seguinte:

- **1)** Aperte e segure a tecla **MHz(SET)** por 1 segundo, e depois gire o **DIAL** para selecionar **"28 SQ TYP".**
- **2)** Aperte a tecla **MHz(SET)**, e depois gire o **DIAL** para selecionar o modo de operação: **DC ENC:** Codificação DCS apenas (o ícone **"DC"** aparecerá durante a operação).

**T+DCS:** Codifica um Tom CTCSS e decodifica um código DCS

(os ícones **"T"** e **"DCS"** aparecerão durante a operação)

**TSQ+DC:** Codifica o código DCS e decodifica o Tom CTCSS

(os ícones **"TSQ"** e **"DC"** aparecerão durante a operação)

- **3)** Aperte a tecla **MHz(SET)**, e depois gire um clique do **DIAL** no sentido anti-horário para selecionar **"27 SQ TNF"** no Menu.
- **4)** Aperte a tecla **MHz(SET)** para ajustar o Tom CTCSS.
- **5)** Gire o **DIAL** para selecionar o Tom CTCSS desejado.
- **6)** Aperte a tecla **MHz(SET)**, e depois gire um clique do **DIAL** no sentido anti-horário para selecionar **"26 SQ DCS"** no Menu.
- **7)** Aperte a tecla **MHz(SET)** para ajustar o Código DCS.
- **8)** Gire o **DIAL** para selecionar o Código DCS desejado (um número de 3 dígitos).
- **9)** Depois de fazer todas as suas seleções, aperte e segure a tecla **MHz(SET)** por 1 segundo para salvar o novo ajuste e voltar à operação normal.

# **DISCADOR AUTOMÁTICO DTMF**

O **FT-2800M** tem 9 memórias para o Discador Automático DTFM. Estas memórias podem armazenar até 16 dígitos do número de um telefone para uso em Autopatch (conexão com rede telefônica) da repetidora ou de outros modos.

Para carregar as memórias do Discador DTMF, siga este procedimento:

- **1)** Aperte e segure a tecla **MHz(SET)** por 1 segundo, e depois gire o **DIAL** para selecionar **"10 DT MEM".**
- **2)** Aperte a tecla **MHz(SET)**, e depois gire o **DIAL** para selecionar o número do canal de memória do Discador Automático DTMF no qual você quer armazenar o número de telefone (**"DTMF-1"** até **"DTMF-9**").
- **3)** Aperte a tecla **D/MR(MW)**, e depois gire o **DIAL** para selecionar o primeiro dígito do número de telefone que você quer armazenar.
- **4)** Depois de ter escolhido o dígito certo, aperte a tecla **REV(DW)**. Agora, gire o **DIAL** para selecionar o segundo dos 16 dígitos números disponíveis no registro atual da memória do Discador Automático DTMF.
- **5)** Repita este procedimento para cada dígito do número de telefone. Se você cometer algum erro, aperte a tecla **DWN** do microfone para voltar ao primeiro dígito, e depois digite novamente o número.
- **6)** Depois que você terminar de digitar todos os números, aperte a tecla **MHz(SET)**.
- **7)** Se você desejar digitar uma outra seqüência DTMF, repita os passos 2 e 6 acima.
- **8)** Aperte e segure a tecla **MHz(SET)** por 1 segundo para salvar o novo ajuste e voltar à operação normal.

Para *transmitir* o número de telefone memorizado, siga este procedimento:

**1)** Aperte e segure a tecla **MHz(SET)** por 1 segundo, e depois gire o **DIAL** para selecionar **"08 DTMF".** 

**2)** Aperte a tecla **MHz(SET)**, e depôs gire o **DIAL** para ajustar a função de memória do Discador Automático DTMF na posição "ON" (o ícone **"aparecerá**).

- **3)** Aperte e segura a tecla **MHz(SET)** por 1 segundo para salvar o novo ajuste e voltar à operação normal.
- **4)** No modo de Discador Automático, que você acabou de ajustar, primeiro aperte a tecla **PTT**, e depois aperte a tecla numérica do microfone **([1]** até **[9]** correspondente à seqüência de memória DTMF que você quer enviar. Depois que a seqüência começar, você poderá soltar a tecla **PTT**, visto que o transmissor será mantido "no ar" até que a seqüência DTMF esteja terminada.

Para desativar o modo de Discador Automático, selecione **"OFF"** no passo 2 acima.

A velocidade em que os dígitos DTMF são enviados pode ser alterada. Há 2 níveis de velocidade disponíveis: Baixa (10 dígitos por segundo) e Alta (20 dígitos por segundo: padrão de fábrica). Para alternar entre velocidades Baixa e Alta, siga este procedimento:

- **1)** Aperte e segure a tecla **MHz(SET)** por 1 segundo, e depois gire o **DIAL** para selecionar **"11 DT SPD".**
- **2)** Aperte a tecla **MHz(SET)**, e depois gire o **DIAL** para selecionar a velocidade desejada (**"50"**: velocidade Alta ou **"100"**: velocidade Baixa).
- **3)** Aperte e segure a tecla **MHz(SET)** por 1 segundo para salvar o novo ajuste e voltar à operação normal.

Você pode também ajustar um retardo mais longo entre o tempo em que seu transmissor é manipulado, e o tempo em que o primeiro dígito é enviado. Para ajustar o tempo de retardo, siga este procedimento:

- **1)** Aperte e segure a tecla **MHz(SET)** por 1 segundo, e depois gire o **DIAL** para selecionar **"09 DT DLY".**
- **2)** Aperte a tecla **MHz(SET),** e depois gire o **DIAL** para selecionar a velocidade desejada (**50/250/450/750/1000** ms).
- **3)** Aperte e segure a tecla **MHz(SET)** por 1 segundo para salvar o novo ajuste e voltar à operação normal.

# *OPERAÇÕES DE MEMÓRIA*

# **ARMAZENAMENTO EM MEMÓRIA**

O **FT-2800M** tem muitos recursos de memória. No total, são 221 memórias disponíveis e em cada uma delas pode ser colocada uma etiqueta alfa-numérica de até 6 dígitos para permitir uma rápida identificação do canal.

O banco de memória "básico" do **FT-2800M** tem 200 memórias. Vamos aprender o procedimento simples para armazenar e chamar uma freqüência, e depois poderem passar para características mais avançadas de memória.

Para armazenar uma freqüência na memória:

- **1)** No modo VFO, selecione a freqüência desejada, o desvio da repetidora, o tom CTCSS/DCS e o nível de potência TX.
- **2)** Aperte e segure a tecla **D/MR(MW)** por 1 segundo. Um número de memória aparecerá no canto direito inferior do display. Se o número do canal piscar, será porque não há nenhuma informação armazenada em tal canal; se ele não piscar, será porque já está "ocupado" pelos dados de outra freqüência, e você não deverá usar tal canal a menos que seus dados não te interessem mais.
- **3)** Dentro dos 5 segundos em que você apertar a tecla **D/MR(MW)**, use o **DIAL** para selecionar a memória em que você quer armazenar a freqüência.
- **4)** Aperte a tecla **D/MR(MW)** novamente, desta vez momentaneamente, para armazenar os dados que aparecem no display no slot do canal de memória selecionado. A etiqueta de identificação da memória desaparecerá (porque você ainda está operando no modo VFO).
- **5)** Para armazenar outras freqüências, repita os passos 1 4, lembrando-se de ajustar o desvio da repetidora, o tom CTCSS/DCS e o nível de potência TX no modo adequado.

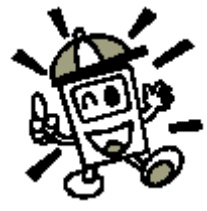

*O procedimento acima será usado em virtualmente todas as circunstâncias de armazenamento na memória. Se você precisar programar um par de freqüências que usa um desvio fora do padrão ("odd split"), siga as instruções descritas no item [3] em "Operações Avançadas .* 

## **RECHAMADA DE MEMÓRIA**

Depois que você armazenou a(s) memória(s) desejada(s), saia do modo "VFO" e vá para o modo Rechamada de Memória para poder operar nos canais que você acabou de armazenar.

**1)** Aperte a tecla **D/MR(MW)**, repetidamente se necessário, até que o ícone **"MR"** e um número de canal de memória sejam vistos no display; isto indicará que o modo Rechamada de Memória está ativado.

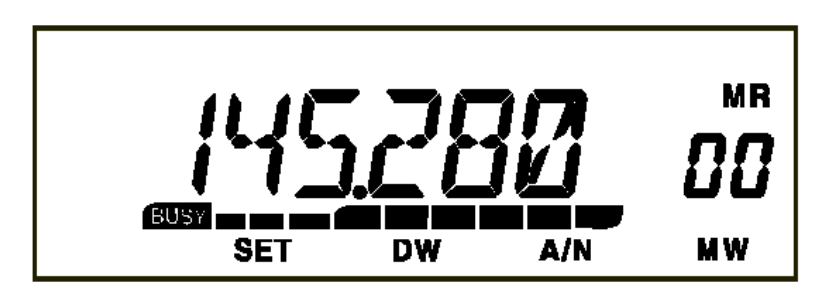

**2)** Quando mais de uma memória tiver sido armazenada, use o **DIAL** para selecionar qualquer uma das memórias programadas para operação. Alternadamente, as teclas **UP/DWN** do microfone poderão ser usadas para passar ou rastrear as memórias disponíveis. Ao usar as teclas do microfone, aperte uma para subir ou descer um passo; aperte e segure a tecla **UP** ou **DWN** por 1 segundo para iniciar a varredura de memória.

#### **Rechamada de Memória Pelo Teclado do Microfone:**

Enquanto opera no modo Rechamada de Memória, o teclado **MH-48A6J** do microfone poderá ser usado para chamar diretamente os canais de memória.

Para fazer isto, aperte o Número do Canal que você quer chamar, e depois aperte a tecla **[\*]**. Por exemplo, para chamar o Canal de Memória **"5"**, aperte **[5] [\*]**. Para chamar o Canal de Memória "118", aperte  $[1] \rightarrow [1] \rightarrow [8] \rightarrow [*]$ .

#### **Colocando uma "Etiqueta" de Identificação nas Memórias**

Você pode colocar um "Rótulo" (etiqueta) alfa-numérico na(s) memória(s) para ajudar na identificação do uso do canal (nome do clube, etc.). Isto poderá ser facilmente feito no modo de Menu Set.

- **1)** Chame o canal de memória em que você quer colocar uma etiqueta.
- **2)** Aperte e segure a tecla **MHz(SET)** por 1 segundo, e depois gire o **DIAL** para selecionar **"00 ALPH"**.
- **3)** Aperte a tecla **MHz(SET)**. Você verá o primeiro caractere piscar, indicando que você está agora no modo para digitação Alfa-Numérica **("A/N")**. Dentro deste modo, gire o **DIAL** para selecionar *characters.* Aperte a tecla **REV(DW)** para digitar um caractere no lado direito.
- **4)** Gire o **DIAL** para selecionar o número, a letra ou o símbolo desejado, e depois aperte a tecla **D/MR(MW)** para ir digitar o próximo caractere. Pule dois intervalos se você quiser deixar um espaço.
- **5)** Repita o passo 4, se necessário, para completar a etiqueta com o nome (com até 6 dígitos) para a memória e depois aperte **MHz(SET)** para salvar o nome **A/N** que você acabou de digitar.
- **6)** Aperte e segure a tecla **MHz(SET)** por 1 segundo para voltar á operação normal.

Enquanto estiver no modo Rechamada de Memória, aperte e segure a tecla **LOW(A/N)** por 1 segundo para ver no display as indicações de freqüência e da etiqueta do canal.

#### **Sintonização de Memória**

Depois de chamar um canal de memória específico, você poderá facilmente sintonizar tal canal, como se estivesse no modo VFO.

- **1)** Estando no modo Rechamada de Memória, selecione o canal de memória desejado.
- **2)** Aperte a tecla **MHz(SET)** momentaneamente. O indicador **"MR"** piscará; isto indica que o modo Sintonização de Memória foi ativado.
- **3)** Gire o **DIAL**, ou aperte as teclas **UP** ou **DWN**, para sintonizar uma nova freqüência. Os passos sintetizadores escolhidos para a operação "VFO" serão os passos usados durante a Sintonização de Memória.
- **4)** Se você quiser voltar à freqüência de memória original, aperte a tecla **D/MR(MW)** momentaneamente. O indicador **"MR"** irá parar de piscar.
- **5)** Para armazenar na memória uma nova freqüência ajustada durante a Sintonização de Memória, aperte e segure a tecla **D/MR(MW)** por 1 segundo, e depois conclua o procedimento normal para armazenamento em memória.

#### **Apagando as Memórias**

Com 221 memórias disponíveis, freqüentemente haverá situações em que você vai querer apagar temporariamente certas memórias (exceto o Canal de Memória "00" e o Canal Inicial (HOME) ). O procedimento para apagar um canal é bem simples:

- **1)** Estando no modo Rechamada de Memória, aperte e segure a tecla **D/MR(MW)** por 1 segundo, e depois gire o **DIAL** para selecionar o canal de memória que será apagado.
- **2)** Aperte a tecla **LOW(A/N)** momentaneamente. Aparecerá **"CLEAR"** no display.
- **3)** Aperte novamente a tecla **LOW(A/N)**. A memória selecionada será apagada.

#### *Depois de apagados, os dados do canal não poderão ser recuperados!*

### **MEMÓRIA DE CANAL INICIAL (HOME)**

Uma memória de canal inicial ("HOME") facilita o retorno, com apenas um toque, à freqüência mais usada. Esta memória não aparece no banco normal de memória para simplificar a operação e a chamada de velocidade deste importante canal.

Para chamar o Canal Inicial (Home), aperte a tecla **D/MR(MW)**, repetidamente se necessário, até que o ícone **"HM"** apareça no display para indicar que o Canal Inicial (Home) foi chamado.

A freqüência padrão de fábrica para o Canal Inicial (Home) é 146.520 MHz (versão Americana: versão EXP: 144.000 MHz). Você poderá reprogramar o Canal Inicial (Home) do mesmo modo usado para memórias normais:

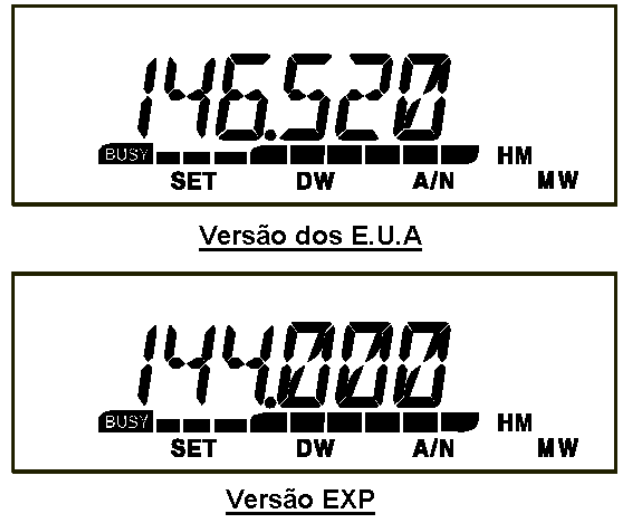

- **1)** No modo VFO, sintonize a freqüência que você quer armazenar e ajuste todos os desvios da repetidora e outros dados da mesma forma usada para o armazenamento normal em memória.
- **2)** Aperte e segure a tecla **D/MR(MW)** por 1 segundo, e depois aperte a tecla **REV(DW)** para armazenar os dados do display no Canal Inicial (Home). A etiqueta de memória desaparecerá (porque você ainda está operando no modo VFO).

Você pode também colocar um "Rótulo" (etiqueta) no Canal Inicial (Home), conforme descrito antes. Chame o Canal Inicial (Home) primeiro, e depois selecione no Menu **("00 ALPH")** para programar os conteúdos da etiqueta.

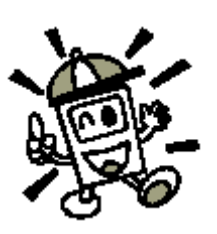

*No canal Inicial (Home) você poderá sintonizar (como no modo de Sintonização de Memória) apenas girando o DIAL. Isto automaticamente muda o controle para o VFO, dando uma boa idéia de programar a sua "Freqüência de Chamada" como o Canal Inicial (Home). Depois que o contato for estabelecido, você poderá sintonizar a Freqüência de Chamada em uma freqüência Simplex aberta para continuar o seu QSO.* 

### **MODO SOMENTE MEMÓRIA**

Depois que você terminar a programação do canal de memória poderá colocar o rádio no modo "Somente Memória", onde não poderá ser feitas operações nos modos VFO e Canal Inicial (Home). Isto será útil durante eventos públicos, onde muitos operadores poderão estar usando o rádio pela primeira vez e for necessária uma fácil seleção de canal.

Para colocar o rádio no modo Somente Memória, o desligue. Depois, aperte e segure as teclas **MHz(SET) e D/MR(MW)** enquanto liga o rádio. O VFO e o Canal Inicial (Home) serão desativados.

Para voltar à operação normal, repita o procedimento acima com o rádio ligado.

# *VARREDURA*

A capacidade de varredura do **FT-2800M** oferece ao seu operador muitos métodos convenientes para uma navegação rápida.

### **VARREDURA BÁSICA**

Antes de ativar a varredura, verifique se o Silenciador está ajustado para silenciar o ruído de fundo quando não houver nenhum sinal. Não será possível fazer uma varredura com o Silenciador aberto (se ruídos ou sinais estiverem sendo ouvidos).

A varredura poderá ser iniciada ou terminada através das teclas **UP** ou **DWN** do microfone. As seguintes técnicas são usadas na varredura:

- Aperte e segure a tecla **UP** ou **DWN** por 1 segundo no *modo VFO* para fazer uma varredura de banda para cima ou para baixo, respectivamente.
- Aperte e segure a tecla **UP** ou **DWN** por 1 segundo no *modo de Memória* para fazer uma varredura na direção de um canal de memória com numeração mais alta ou mais baixa, respectivamente.
- A varredura fará uma pausa quando um sinal abrir o Silenciador, e o ponto decimal no display piscará. Você pode escolher um dos 3 modos de continuação de varredura (descrito mais adiante).
- Para interromper a varredura manualmente, a maneira mais fácil é apertando a tecla **PTT** do microfone (não ocorrerá nenhuma transmissão enquanto a varredura estiver em andamento). A varredura poderá ser interrompida manualmente também apertando as teclas **UP** ou **DWN** do microfone, ou a tecla **D/MR(MW)**.

# **OPÇÕES DE CONTINUAÇÃO DE VARREDURA**

O **FT-2800M** oferece 3 modos de continuação de varredura:

 No modo **"BUSY"** (OCUPADO), a varredura permanecerá parada enquanto houver uma portadora presente no canal; depois que ela sumir no final da transmissão da outra estação, a varredura continuará.

- No modo **"HOLD"** (PAUSA), a varredura irá parar no sinal que ela encontrar. Ela não irá recomeçar automaticamente: você terá que reiniciar a varredura manualmente se desejar que ela continue.
- No modo **"5 SEC"** (5 SEG.), a varredura irá parar por apenas 5 segundos, após os quais ela continuará (mesmo se a outra estação ainda estiver transmitindo, ou não).

O modo padrão que interrompe a varredura é o **"BUSY"**. Para mudar o modo de continuação de varredura, siga este procedimento:

- **1)** Aperte e segure a tecla **MHz(SET)** por 1 segundo, e depois gire o **DIAL** para selecionar **"23 SCAN".**
- **2)** Aperte a tecla **MHz(SET)**, e depois gire o **DIAL** para selecionar o modo de continuação de varredura desejado **(BUSY/HOLD/5 SEC).**
- **3)** Aperte e segure a tecla **MHz(SET)** por 1 segundo para salvar o novo ajuste e voltar à operação normal.

# **VARREDURA COM PULO DE MEMÓRIA**

Quando você tiver canais continuamente ativos nas memórias, poderá querer *"pulá-los*" durante a *varredura*, mas tê-los disponíveis para uma *seleção manual*.

Para mascarar uma memória que será pulada durante a varredura, siga este procedimento:

- **1)** Coloque o rádio no modo Rechamada de Memória apertando repetidamente a tecla **D/MR(MW)**, conforme necessário, até que **"MR"** e o número do canal apareçam no lado direito do display.
- **2)** Gire o **DIAL** para selecionar o Canal de Memória que será pulado durante a varredura.
- **3)** Aperte e segure a tecla **MHz(SET)** por 1 segundo, e depois gire o **DIAL** para selecionar **"25 SKIP"**.
- **4)** Aperte a tecla **MHz(SET)**, e depois gire o **DIAL** para selecionar **"SKIP"**. O Canal de Memória atual será ignorado durante a varredura. A opção **"ONLY"** é usada para "Varredura de Memória Prioritária", descrita na próxima seção.
- **5)** Aperte e segure a tecla **MHz(SET)** por 1 segundo para salvar o novo ajuste e voltar à operação normal.

O ícone **"SKIP"** (PULAR) aparecerá quando você chamar manualmente o canal de memória "pulado".

Para recolocar um canal na seqüência de varredura, selecione **"OFF"** no passo 4 acima, depois de primeiro chamar o canal atualmente bloqueado (o canal "Pulado" poderá ser acessado pelos métodos de seleção manual de canal usando o **DIAL** no modo de Memória, esteja ele travado, ou não, fora da seqüência de varredura).

# **VARREDURA DE MEMÓRIA PREFERENCIAL**

O **FT-2800M** permite que você faça uma "Lista de Varredura Preferencial" nos canais que deseja "marcar" dentro do sistema de memória. Estes canais serão identificados pelo ícone **"SKIP"** que piscará quando eles forem selecionados, um por um, para a Lista de Varredura Preferencial.

Veja abaixo o procedimento para criar e usar a Lista de Varredura Preferencial:

- **1)** Coloque o rádio no modo Rechamada de Memória apertando a tecla **D/MR(MW)** repetidamente, se necessário.
- **2)** Gire o **DIAL** para selecionar o Canal de Memória que você quer adicionar à Lista de Varredura Preferencial.
- **3)** Aperte e segure a tecla **MHz(SET)** por 1 segundo, e depois gire o **DIAL** para selecionar **"25 SKIP"**.
- **4)** Aperte e segure a tecla **MHz(SET)**, e depois gire o **DIAL** para selecionar **"ONLY"**.
- **5)** Aperte e segure a tecla **MHz(SET)** por 1 segundo para salvar o novo ajuste e voltar à operação normal.

Para iniciar a Varredura de Memória Preferencial:

- **1)** Coloque o rádio no modo Rechamada de Memória apertando a tecla **D/MR(MW)** repetidamente, se necessário.
- **2)** Gire o **DIAL** para selecionar qualquer canal de memória que tenha o ícone **"SKIP"** piscando no número de tal canal.
- **3)** Aperte e segure a tecla **UP** ou **DWN** do microfone por 1 segundo para iniciar a Varredura de Memória Preferencial. Apenas os canais que tiverem o ícone **"SKIP"** piscando no número de tal canal serão rastreados.

# **VARREDURA DE BANDA COM LIMITES PROGRAMÁVEIS**

Além das varreduras de banda e memória, este transceptor pode ser ajustado para sintonizar apenas as freqüências entre os limites superior e inferior definidos pelo usuário. Por exemplo, você pode limitar a varredura/sintonização entre 144.3 – 148.0 MHz para evitar a interferência da sub-faixa de SSB/CW entre 144.0 e 144.3 MHz.

Estes limites de varredura são armazenados em "Memórias com Limite de Sub-faixa" especiais, identificadas como **L0/U0** até **L9/U9**, sendo que o **"L"** representa o limite inferior, e o **"U"** representa o limite superior, respectivamente.

Para usar esta função, siga os passos abaixo:

- **1)** Armazene o limite inferior da faixa de varredura/sintonização desejada na memória **"L0"**, e o limite superior na memória **"U0"** (ou, alternadamente, nas memórias **"L1/U1**" até **"L9/U9"**).
- **2)** Depois de chamar qualquer uma destas memórias, aperte a tecla **MHz(SET)** para ativar a Varredura de Banda com Limites Programáveis. O ícone **"PMS"** aparecerá. A sintonização e a varredura ficarão limitadas dentro da faixa que acabou de ser programada.

Para cancelar os Limites de Sub-faixa e voltar à operação normal de memória, aperte a tecla **D/MR(MW)**.

## **VARREDURA DO CANAL PRIORITÁRIO (DUAL WATCH – ESCUTA DE 2 FREQUÊNCIAS)**

As características de varredura do **FT-2800M** incluem a varredura de 2 canais que lhe permite operar no VFO, no Canal de Memória ou no Canal Inicial (Home), enquanto periodicamente checa a atividade de um Canal de Memória definido pelo usuário. Se uma estação for recebida no Canal de Memória que é potente o bastante para abrir o Silenciador, a varredura fará uma pausa em tal estação de acordo com o modo de Continuação de Varredura ajustado no modo de Menu **"23 SCAN"**. Consulte os detalhes em "*Varredura*".

Veja abaixo o procedimento para ativar a Escuta de 2 Freqüências no Canal Prioritário:

- **1)** Coloque o rádio no modo Rechamada de Memória apertando a tecla **D/MR(MW)**  repetidamente, se necessário.
- **2)** Aperte e segure a tecla **D/MR(MW)** por 1 segundo (o número do Canal de Memória piscará), e depois selecione o canal de memória que você quer que seja o Canal "Prioritário".
- **3)** Aperte e segure a tecla **D/MR(MW)¸** por 1 segundo. O ícone **"P"** aparecerá no lado esquerdo superior do ícone **"MR"**, indicando que ele é o Canal Prioritário.
- **4)** Agora, ajuste o **FT-2800M** para operar em outro canal de memória, no Canal Inicial (Home) ou na freqüência de VFO.
- **5)** Aperte e segure a tecla **REV(DW)** por 1 segundo. O display mostrará o VFO, o canal de memória selecionado ou o Canal Inicial (Home), mas a cada 5 segundos o **FT-2800M** checará se há atividade no Canal Prioritário.
- **6)** Para cancelar a Escuta em 2 Freqüências, aperte a tecla **D/MR(MW)**.

#### **Modo Reversão de Prioridade**

Durante a operação no Canal de Prioridade (Dual Watch - Escuta em 2 Freqüências), uma função especial lhe permitirá ir para o Canal Prioritário imediatamente, sem esperar que apareça alguma atividade nele.

Quando esta função e o monitoramento de prioridade estiverem ativados, apenas aperte a tecla **PTT** do microfone. A operação imediatamente voltará ao Canal Prioritário.

Para ativar a Reversão de Prioridade:

- **1)** Aperte e segure a tecla **MHz(SET)** por 1 segundo, e depois gire o **DIAL** para selecionar **"22 RVRT"**.
- **2)** Aperte a tecla **MHz(SET)**, e depois gire o **DIAL** para selecionar **"ON"**.
- **3)** Aperte e segure a tecla **MHz(SET)** por 1 segundo para salvar o novo ajuste e voltar à operação normal.

Para desativar a Reversão de Prioridade, selecione **"OFF"** no passo 2 acima.

### **BEEP DE ALERTA PARA LIMITE DE BANDA**

O **FT-2800M** automaticamente emitirá um sinal sonoro de *"beep"* quando o limite de banda do receptor for encontrado durante a varredura (seja na varredura padrão de VFO, ou durante a operação PMS (Varredura de Banda com Limites Programáveis). Você poderá ativar esta função (Beep de Alerta para Limite de Banda) quando a freqüência atingir o limite da banda, enquanto seleciona manualmente a freqüência de VFO usando o **DIAL**.

O procedimento para ativar o Beep de Alerta para Limite de Banda (durante a sintonização manual) é o seguinte:

- **1)** Aperte e segure a tecla **MHz(SET)** por 1 segundo, e depois gira o **DIAL** para selecionar **"12 EDG BP"**.
- **2)** Aperte a tecla **MHz(SET)**, e depois gire o **DIAL** para ajustar este item do Menu em **"ON"**.
- **3)** Aperte e segure a tecla **MHz(SET)** por 1 segundo para salvar o novo ajuste e voltar à operação normal.

# *SISTEMA DE BUSCA INTELIGENTE (SMART SEARCH)*

Este sistema de Busca Inteligente permite que você carregue freqüências automaticamente, dependendo de onde o seu rádio encontrar atividade. Quando esta Busca Inteligente estiver ativada, o transceptor fará uma busca acima e abaixo da sua freqüência atual, armazenando as freqüências ativas conforme prossegue (sem parar nelas). Estas freqüências serão armazenadas numa banda de memória especial, com 31 memórias (15 acima da freqüência atual, 15 abaixo da freqüência atual, e a própria freqüência atual).

Há 2 modos de operação básica disponíveis para a Busca Inteligente:

- **SINGLE:** Neste modo, o transceptor irá varrer a banda atual uma vez em cada direção, começando na freqüência atual. Todos os canais onde houver atividade presente serão carregados nas memórias da Busca Inteligente. Mesmo se as 31 memórias estiverem preenchidas, ou não, a busca parará depois de uma varredura em cada direção.
- **CONT:** Neste modo, o transceptor dará um passo em cada direção, assim como faz na busca "One-Shot" (só uma vez). Se todos os 31 canais não estiverem preenchidos depois da primeira varredura, o rádio continuará a varrer até que sejam.

#### **Ajustando o Modo de Busca Inteligente**

- **1)** Aperte e segure a tecla **MHz(SET)** por 1 segundo, e depois gire o **DIAL** para selecionar **"30 S SRCH"**.
- **2)** Aperte a tecla **MHz(SET)**, e depois gire o **DIAL** para selecionar o modo de Busca Inteligente desejado (veja acima).
- **3)** Aperte e segure a tecla **MHz(SET)** por 1 segundo para salvar o novo ajuste e voltar à operação normal.

#### **Armazenando as Memórias de Busca Inteligente**

**1)** Coloque o rádio no modo VFO. Verifique se você ajustou o Silenciador corretamente (de modo que a banda fique silenciada).

- **2)** Aperte a tecla **[P2]** do microfone para entrar no modo de Busca Inteligente. O ícone **"S.S"** aparecerá no canto esquerdo inferior do display.
- **3)** Aperte a tecla **[A]** do microfone para começar a varredura da Busca Inteligente.
- **4)** Conforme os canais ativos forem detectados, eles serão automaticamente armazenados no banco de memória da Busca Inteligente, sem parar a varredura.
- **5)** Dependendo do modo que você ajustar para a operação de Busca Inteligente (**"SINGLE"** ou **"CONT"**), a varredura da mesma eventualmente terminará, e o display voltará para o Canal de Memória de Busca Inteligente **"00"**.
- **6)** Para chamar as memórias de Busca Inteligente, apenas gire o **DIAL** para selecioná-las.

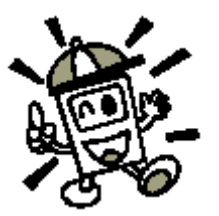

*A Busca Inteligente será uma ferramenta muito útil quando você visitar uma cidade pela primeira vez. Você não precisará passar horas consultando freqüências de repetidora em um guia de referência.* 

# *CONEXÃO À INTERNET*

O **FT-2800M** poderá ser usado para acessar o link para a Internet em uma repetidora que esteja equipada para operar usando o sistema Vertex Standard WIRES™ (Sistema Amplificador de Ampla Cobertura para Acesso à Internet via Repetidora).

**1)** Aperte a chave para ativar a função de Conexão à Internet. O ícone **"INT"** aparecerá no campo do canal de memória.

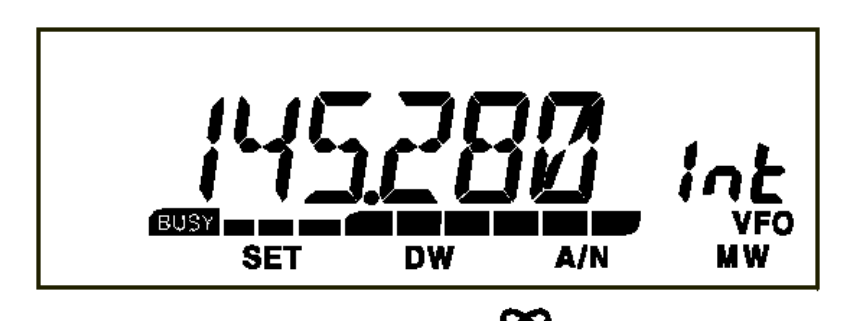

- 2) Gire o **DIAL**, enquanto aperta e segura a chave  $\mathbb{Z}$ , para selecionar o número de acesso correspondente ao sistema WIRES™ na repetidora com a qual você quer estabelecer um link com a Internet (pergunte ao operador/proprietário da repetidora se você não souber os números de acesso da rede).
- **3)** Com a função de Conexão à Internet ativada (como no passo 1 acima), o **FT-2800M** gerará um breve (0.2 segundos) tom DTMF de acordo com a sua seleção no passo 2. Este tom DTMF será enviado no começo de cada transmissão para estabelecer ou manter o link com sistema WIRES™ na repetidora, enquanto você estiver operando no modo "SRG" ("Grupo de Repetidora Irmãs").

**4)** Para desativar a função de Conexão à Internet, aperte novamente a chave .

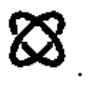

Para obter mais informações sobre o sistema WIRES™, visite a página em **http://www.yaesu.com/amateur/pdf/brochures/WIRES.pdf** para ver um folheto informativo. Ou então mande um e-mail para **wires@vxstdusa.com** .

Você poderá acessar outros Sistemas de Link com a Internet que usarem uma seqüência DTMF para acesso.

- **1)** Aperte e segure a tecla **MHz(SET)** por 1 segundo, e depois gire o **DIAL** para selecionar **"10 DT MEM"**.
- **2)** Aperte a tecla **MHz(SET)**, e depois carregue os tons DTMF que você quiser usar para estabelecer o link com a Internet (a página do sistema de link deverá ter esta informação) no canal de Memória DTMF desejado.
	- a) Gire o **DIAL** para selecionar o número do canal de memória do Discador Automático DTMF (**"DTMF-1"** até **"DTMF-9**").
	- b) Aperte a tecla **D/MR(MW)** momentaneamente.
	- c) Gire o **DIAL** para selecionar o código DTMF, e depois aperte a tecla **REV(DW)** para mover o dígito.
	- d) Repita o passo (3) acima quantas vezes forem necessárias para completar a seqüência de acesso.
	- e) Aperte a tecla **MHz(SET)** para salvar o novo ajuste.
- **3)** Gire o **DIAL** para selecionar **"13 INTNET"**.
- **4)** Aperte a tecla **MHz(SET)**, e depois gire o **DIAL** para ajustar este item em **"LINK"** (para ativar o Link da Internet alternativo e desativar a opção de acesso WIRES™).
- **5)** Aperte e segure a tecla **MHz(SET)** por 1 segundo para salvar o novo ajuste e voltar à operação normal.
- **6)** Aperte a chave para ativar o Sistema de Link da Internet. O ícone **"INT"** aparecerá, então, no campo do canal de memória enquanto a função de acesso ao Sistema de Link da Internet estiver ativado.
- **7**) Gire o **DIAL**, enquanto aperta e segura a chave  $\mathbb{Z}$ , para selecionar o número de acesso DTMF (**"DTMF-1"** ~ **"DTMF-9"**) correspondente à repetidora através da qual você irá estabelecer o link com a Internet.
- **8)** Com a função de link com a Internet ativada (como no passo 6 acima), aperte a chave

ou a tecla **[P2]** do microfone para enviar os tons DTMF de acordo com a seleção feita no passo 7 (para estabelecer o link com a repetidora que dará acesso à Internet).

**9)** Para desativar a função de link com a Internet, aperte novamente a chave  $\mathcal{B}$ .

Para voltar ao sistema WIRES™, chame no Menu a opção **"13 INTNET"** e depois a ajuste em "WIRES".

# *OPERAÇÃO EM RÁDIO PACOTE (PACKET)*

O **FT-2800M** poderá ser usado para operar em rádio pacote de 1200 bps, usando todos os Controladores de Nó de Terminal comumente usados (TNC's). As conexões entre o transceptor e o TNC são feitas através do conector de microfone no painel frontal, e da entrada para alto-falante externo no painel traseiro, diagrama abaixo.

O nível de áudio do receptor até o TNC poderá ser ajustado usando o controle **VOL**, como se faz na operação com voz. O nível do TNC até o **FT-2800M** deverá ser ajustado no lado do TNC. A tensão de entrada favorável é de aproximadamente 4 mV em 2000 ohms.

Ajuste do nível de Áudio TX favorável: primeiro, conecte o microfone **MH-48A6J** ao conector de microfone e, enquanto escuta em um receptor de monitoramento, transmita com o **FT-2800M** e aperte uma, ou mais, tecla(s) DTMF do microfone. Observe o nível de áudio dos tons DTMF ouvidos no receptor de monitoramento e, depois de remover o microfone e desligar o TNC, ajuste "de ouvido" o nível de Dados TX mais ou menos no mesmo nível. Na maioria dos casos, este nível de exatidão no ajuste será suficiente para um bom ritmo de transferência.

Não se esqueça de desligar o transceptor e o TNC antes de conectar os cabos para evitar que picos de tensão danifiquem o seu transceptor.

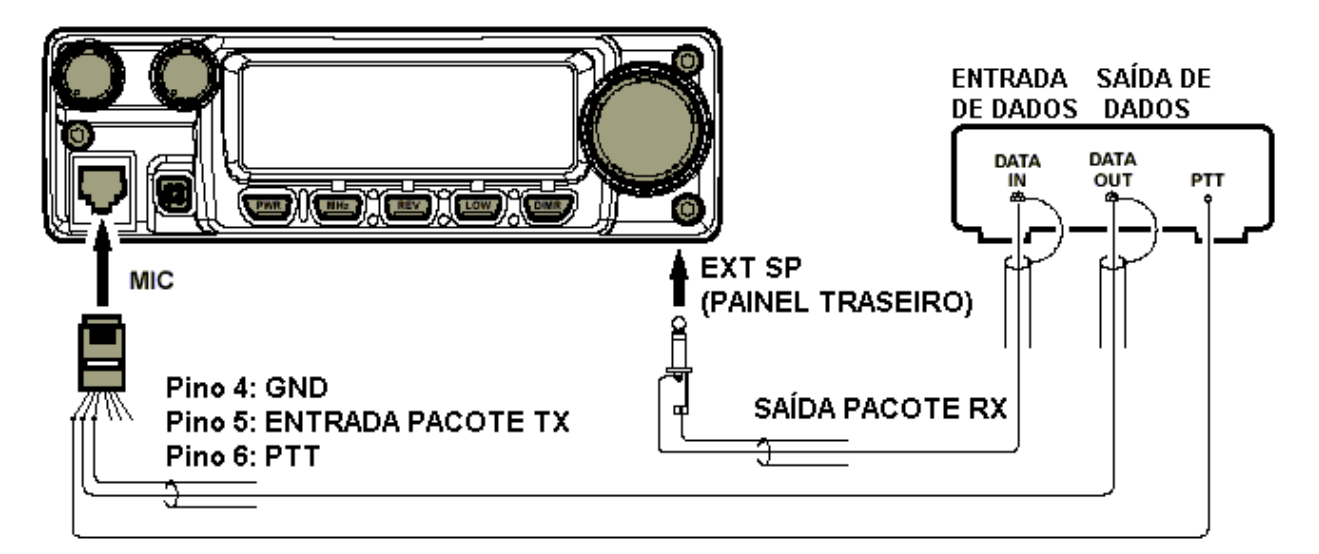

# *AJUSTES DIVERSOS*

# **TEMPORIZADOR DE CHAMADAS (TOT)**

A função do Temporizador de Chamadas (TOT) é forçar o transceptor a entrar no modo de "recepção" depois de um período de tempo pré-ajustado de transmissão contínua (o padrão é 6 minutos). Esta função evita que o seu transceptor transmita como uma "portadora inoperante" por um longo período de tempo se a tecla **PTT** do microfone for acidentalmente travada na condição "TX".

O tempo de "mudar para receber" do Temporizador de Chamadas poderá ser ajustado, em incrementos de 1 minuto, para qualquer período entre 1 e 60 minutos.

Para mudar o ajuste padrão (6 minutos):

- **1)** Aperte e segure a tecla **MHz(SET)** por 1 segundo, e depois gire o **DIAL** para selecionar **"31 TOT".**
- **2)** Aperte a tecla **MHz(SET)**, e depois gire o **DIAL** para selecionar o intervalo desejado (entre **1** e **60** minutos), ou **OFF (DESLIGADO)**.
- **3)** Aperte e segure a tecla **MHz(SET)** por 1 segundo para salvar o novo ajuste e voltar à operação normal.

### **DESLIGAMENTO AUTOMÁTICO**

O Desligamento Automático (APO) desligará completamente o rádio depois do tempo definido pelo usuário, ou da inatividade de teclas/botões. Se você não apertar nenhuma tecla ou botões, não girar o **DIAL**, nem usar as teclas e botões do microfone, não transmitir, e desde que o transceptor não esteja fazendo nenhuma varredura ou um monitoramento de prioridade, o rádio se desligará depois do tempo especificado. Esta função servirá para minimizar o desgaste da bateria numa instalação móvel se você se esquecer de desligar o transceptor quando sair do veículo.

Para ativar a função de Desligamento Automático:

- **1)** Aperte e segure a tecla **MHz(SET)** por 1 segundo, e depois gire o **DIAL** para selecionar **"01 APO"**.
- **2)** Aperte a tecla **MHz(SET)**, e depois gire o **DIAL** para selecionar o tempo de "desligamento" desejado (entre **1** e **12** horas), ou **OFF (DESLIGADO)**.
- **3)** Aperte e segure a tecla **MHz(SET)** por 1 segundo para salvar o novo ajuste e voltar à operação normal.

## **PROGRAMANDO AS FUNÇÕES DAS TECLAS**

As funções padrões das teclas do **FT-2800M** foram designadas na fábrica nas teclas **[P1] / [P2] / [P3] / [P4]**. Elas poderão ser alteradas pelo usuário, se você quiser designar um acesso rápido para outra função.

Para mudar as funções das teclas programáveis:

- **1)** Aperte e segure a tecla **MHz(SET)** por 1 segundo, e depois gire o **DIAL** para selecionar o Item de Menu que será configurado ("**15 PRG P1**," "**16 PRG P2**," "**17 PRG P3**," ou "**18 PRG P4**").
- **2)** Aperte a tecla **MHz(SET)**, e depois gire o **DIAL** para selecionar a função que você deseja designar para a tecla que selecionou no passo anterior. As opções disponíveis são:

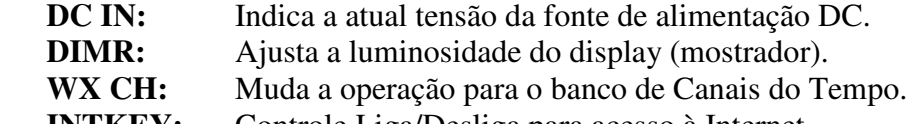

**INTKEY:** Controle Liga/Desliga para acesso à Internet.

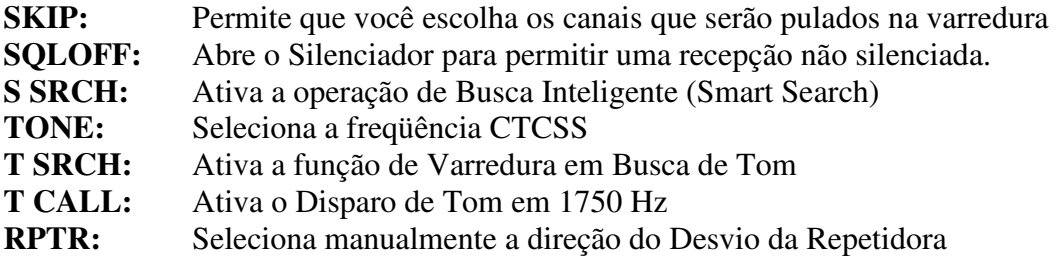

- **3)** Aperte a tecla **MHz(SET)** para salvar o novo ajuste, e depois gire o **DIAL** para selecionar outra tecla programável que será modificada, se você assim desejar, e repita os passos acima.
- **4)** Aperte e segure a tecla **MHz(SET)** por 1 segundo para voltar à operação normal.

# **CONTROLE DO GANHO DE MICROFONE**

Você poderá reduzir o nível de entrada do microfone quando estiver operando em freqüências muito aglomeradas (espaço de canal de 12.5 ou 15 kHz). Isto reduzirá o desvio de transmissão, deste modo, minimizando a interferência em outros usuários.

Para configurar a largura de banda mais estreita, siga este procedimento:

- **1)** Aperte e segure a tecla **MHz(SET)** por 1 segundo, e depois gire o **DIAL** para selecionar **"33 W/N DV".**
- **2)** Aperte a tecla **MHz(SET)**, e depois gire o **DIAL** para mudar o display para **"NARROW"**.
- **3)** Aperte e segura a tecla **MHz(SET)** por 1 segundo para salvar o novo ajuste e voltar à operação normal.
- **4)** Para voltar ao desvio largo, repita o procedimento acima, selecionando **"WIDE"** no passo 2.

# *PROCEDIMENTO PARA REINICIALIZAÇÃO*

Em alguns casos de operação imprevista ou errada, a causa poderá ser a corrupção de dados no microprocessador (devido à eletricidade estática, etc). Se isto ocorrer, a reinicialização do microprocessador poderá restaurar a operação normal. Lembre-se que todas as memórias serão apagadas se você fizer uma reinicialização total no microprocessador, conforme descrito abaixo.

# **REINICIALIZAÇÃO DO MICROPROCESSADOR**

Para limpar todas as memórias e outros ajustes e voltar aos ajustes de fábrica:

- **1)** Desligue o rádio.
- **2)** Aperte e segure as teclas **MHz(SET)**, **REV(DM)**, **LOW(A/N)** e **D/MR(MW)** enquanto liga o rádio. A indicação **"MASRST"** aparecerá no display.
- **3)** Aperte a tecla **D/MR(MW)** para voltar todos os ajustes aos seus padrões de fábrica (aperte qualquer outra tecla para cancelar o procedimento de Reinicialização).

# **REAJUSTE DO MODO DE AJUSTE**

Para reajustar os ajustes do modo de Menu Set em seus padrões de fábrica, sem alterar outros ajustes:

- **1)** Desligue o rádio.
- **2)** Aperte e segure as teclas **REV(DW)**, **LOW(A/N)** e **D/MR(MW)** enquanto liga o rádio. A indicação **"SETRST"** aparecerá no display.
- **3)** Aperte a tecla **D/MR(MW)** para reajustar ajustes do modo de Menu Set em seus padrões de fábrica (aperte qualquer outra tecla para cancelar o procedimento de Reajuste).

# *CLONAGEM*

O **FT-2800M** inclui uma função de "clonagem", que permite que os dados de configuração e memória de um transceptor sejam transferidos para outro **FT-2800M**. Isto poderá ser útil quando for preciso configurar muitos transceptores para operação em serviços públicos. Veja abaixo o procedimento para "clonar" os dados de um rádio em outro:

- **1)** Desligue os 2 rádios.
- **2)** Conecte o cabo feito pelo usuário para a clonagem nos conectores **MIC** dos 2 rádios.
- **3)** Aperte e segure as teclas **MHz(SET)**, **LOW(A/N)** e **D/MR(MW)** enquanto liga os rádios. Faça isto nos 2 rádios (a seqüência de ligamento não importa). Aparecerá **"TX RX"** nos displays dos 2 rádios quando o modo CLONE estiver ativado neste passo.
- **4)** No **rádio destino**, aperte a tecla **LOW(A/N)** (Aparecerá **"R"** no display).
- **5)** Aperte a tecla **MHz(SET)** no rádio fonte. Aparecerá **"T"** no mesmo, e os dados de tal rádio serão transferidos para o outro rádio.
- **6)** Se houver algum problema durante o processo de clonagem, aparecerá **"ERROR"** no display. Verifique as conexões dos cabos e a tensão da bateria, e depois tente novamente.
- **7)** Se a transferência de dados for bem sucedida, aparecerá **"PASS"** nos 2 displays.
- **8)** Aperte qualquer tecla para voltar à operação normal.
- **9)** Desligue os 2 rádios e desconecte o cabo usado na clonagem.

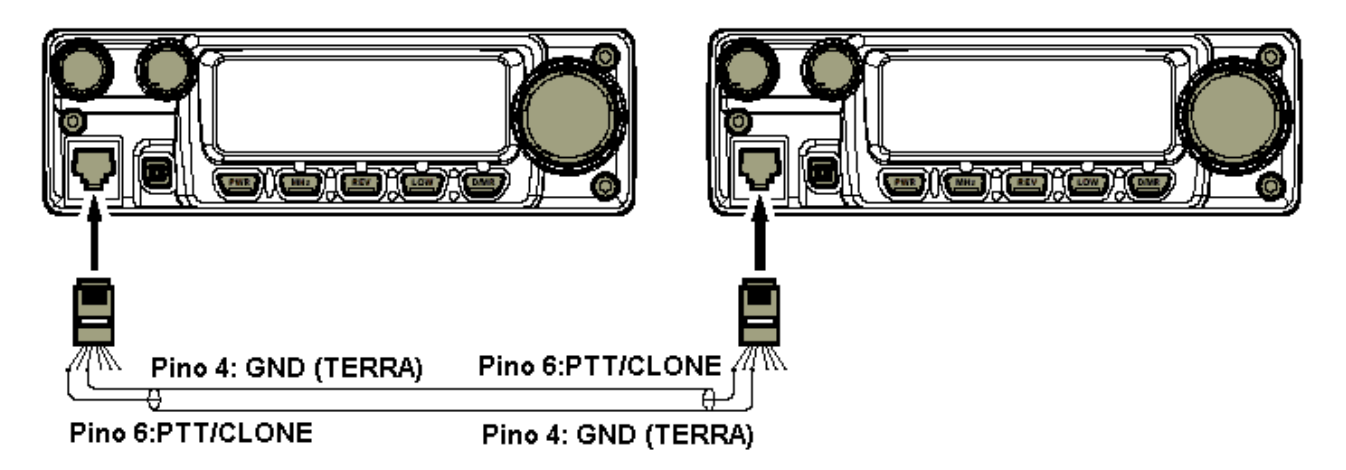

# *MODO DE MENU DE AJUSTES*

O modo de Menu de Ajustes do **FT-2800M**, já descrito em algumas partes de capítulos anteriores, é fácil de ativar e usar. Ele pode ser usado para configurar uma ampla variedade de parâmetros do transceptor, alguns dos quais não foram detalhados antes. Para ativar o Menu de Ajustes, siga o procedimento abaixo:

- **1)** Aperte e segure a tecla **MHz(SET)** por 1 segundo para entrar no modo Menu de Ajustes.
- **2)** Gire o **DIAL** para selecionar o Item de Menu que será ajustado.
- **3)** Aperte a tecla **MHz(SET)** para habilitar o ajuste do item selecionado no Menu, e depois gire o **DIAL** para fazer o ajuste desejado.
- **4)** Depois de terminar sua seleção e ajuste, aperte e segure a tecla **MHz(SET)** por 1 segundo para sair do modo Menu de Ajustes e voltar à operação normal.

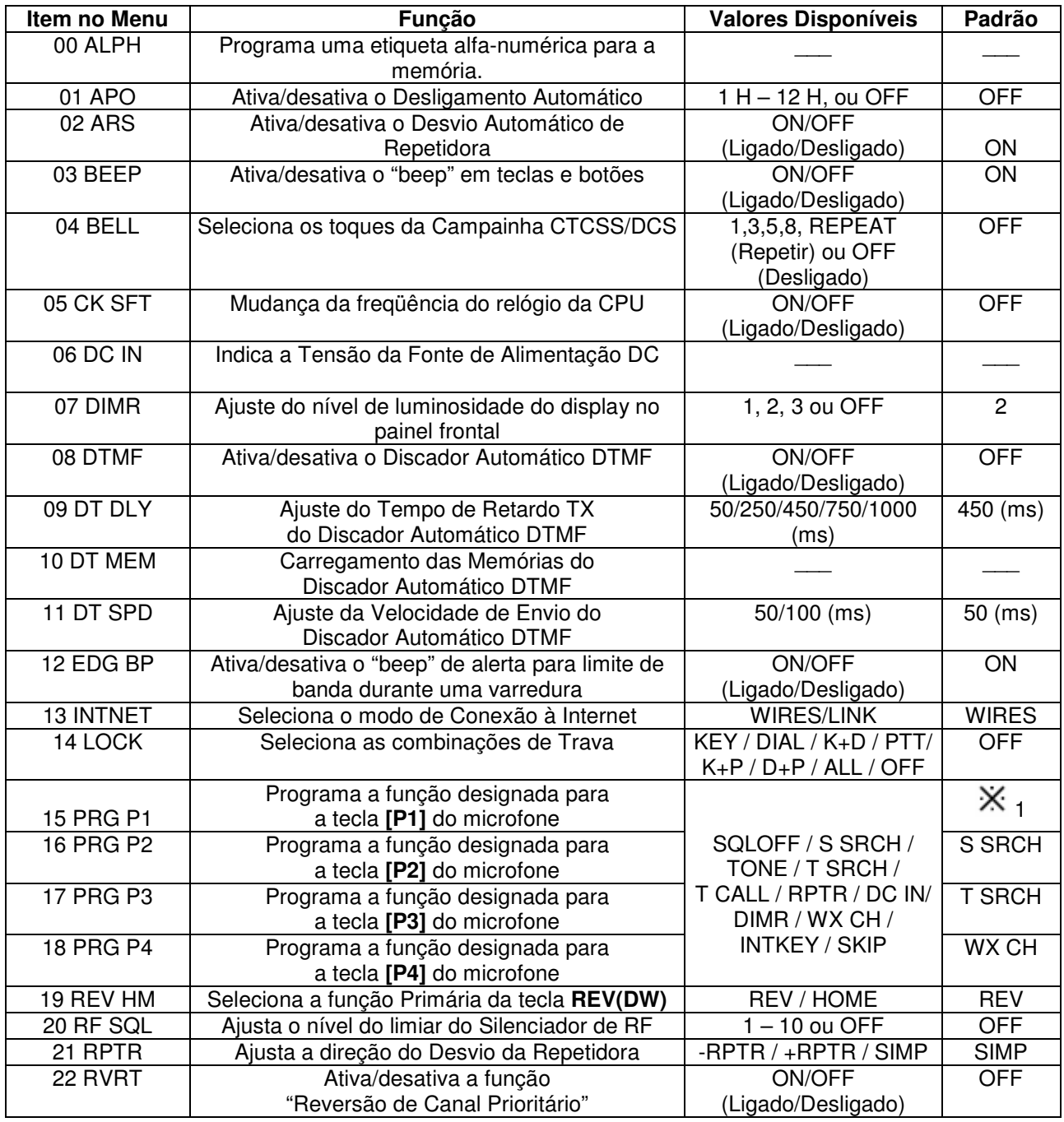

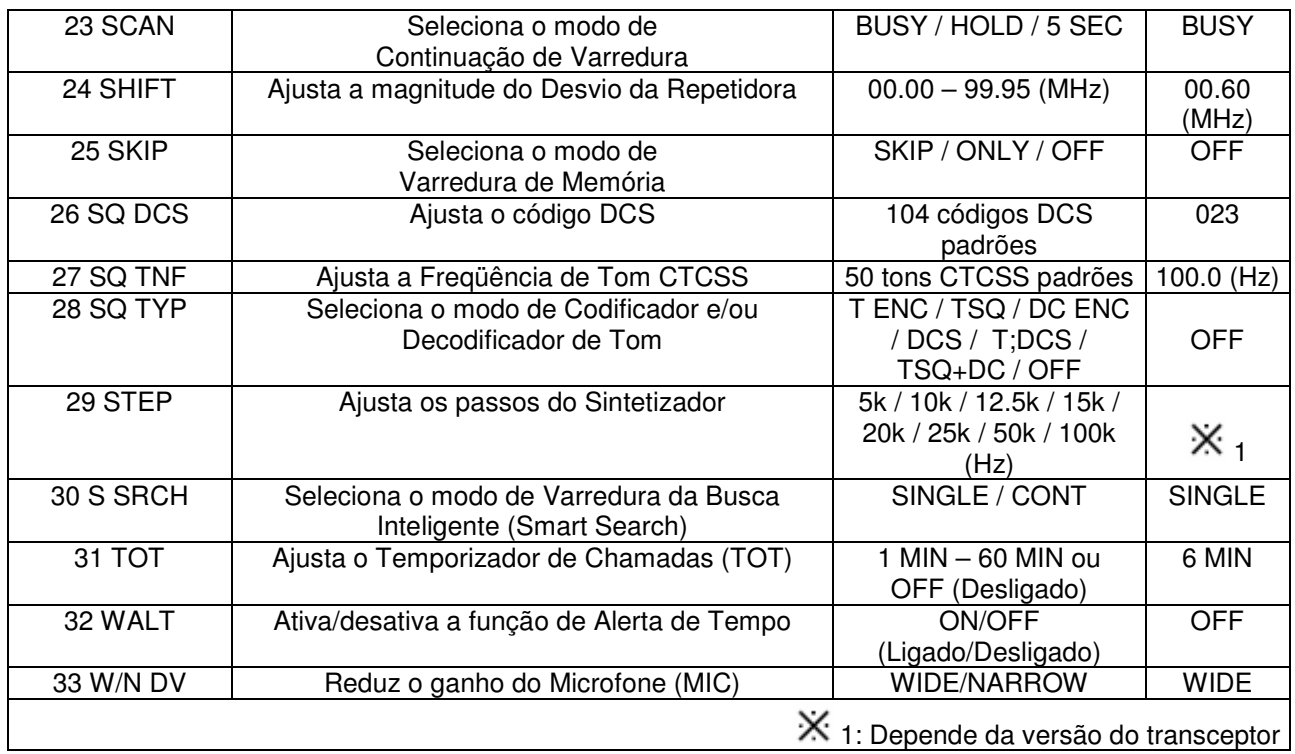

# **DETALHES DE SELEÇÃO NO MENU**

#### **00 ALPH**

**Função:** Programa uma etiqueta alfa-numérica para a memória.

#### **01 APO**

**Função:** Ativa/desativa o Desligamento Automático. **Valores Disponíveis:** 1 H – 12 H, ou OFF (Desligado) (1 Hora ~ 12 Horas) **Padrão:** OFF

#### **02 ARS**

**Função:** Ativa/desativa o Desvio Automático de Repetidora **Valores Disponíveis:** ON/OFF (Ligado/Desligado) Padrão: ON (Ativado)

#### **03 BEEP**

**Função:** Ativa/desativa o "beep" em teclas e botões. **Valores Disponíveis:** ON/OFF (Ligado/Desligado) **Padrão:** ON (Ligado)

#### **04 BELL**

**Função:** Seleciona os toques da Campainha CTCSS/DCS **Valores Disponíveis:** 1,3,5,8, REPEAT (Repetir) ou OFF (Desligado) Padrão: OFF (Desligado)

#### **05 CK SFT**

**Função:** Mudança da freqüência do relógio da CPU **Valores Disponíveis:** ON/OFF (Ligado/Desligado) Padrão: OFF (Desligado) Esta função é usada apenas para mover um "falso sinal" de resposta espúria, se o mesmo cair numa freqüência desejada.

#### **06 DC IN**

**Função:** Indica a Tensão da Fonte de Alimentação DC.

#### **07 DIMR**

**Função:** Ajuste do nível de luminosidade do display no painel frontal. **Valores Disponíveis:** 1, 2, 3 ou OFF (Desligado) **Padrão:** 2

#### **08 DTMF**

**Função:** Ativa/desativa o Discador Automático DTMF. **Valores Disponíveis:** ON/OFF (Ligado/Desligado) Padrão: OFF (Desligado)

#### **09 DT DLY**

**Função:** Ajuste do Tempo de Retardo TX do Discador Automático DTMF. **Valores Disponíveis:** 50/250/450/750/1000 (ms) **Padrão:** 450 (ms)

#### **10 DT MEM**

**Função:** Carregamento das Memórias do Discador Automático DTMF.

#### **11 DT SPD**

**Função:** Ajuste da Velocidade de Envio do Discador Automático DTMF. **Valores Disponíveis:** 50/100 (ms) **Padrão:** 50 (ms)

#### **12 EDG BP**

**Função:** Ativa/desativa o "beep" de alerta para limite de banda durante uma varredura. **Valores Disponíveis:** ON/OFF (Ligado/Desligado) Padrão: ON (Ligado)

#### **13 INTNET**

**Função:** Seleciona o modo de Conexão à Internet. **Valores Disponíveis:** WIRES/LINK **Padrão:** WIRES

#### **14 LOCK**

**Função:** Seleciona as combinações de Trava.

## **Valores Disponíveis:** KEY / DIAL / K+D / PTT / K+P / D+P / ALL / OFF

Padrão: OFF (Desligado)

- KEY: Apenas as teclas do painel frontal serão travadas
- DIAL: Apenas o DIAL do painel frontal será travado
- K+D: Ambas as teclas e o DIAL serão travados
- PTT: A tecla PTT será travada (TX não será possível)
- K+P: Ambas as teclas e o DIAL serão travados
- D+P: O DIAL e a tecla PTT serão travados
- ALL: Tudo o que foi mencionado acima será travado

#### **15 PRG P1**

**Função:** Programa a função designada para a tecla **[P1]** do microfone. **Valores Disponíveis:** SQLOFF / S SRCH / TONE / T SRCH / T CALL / RPTR / DC IN / DIMR / WX CH / INTKEY / SKIP Padrão: Versão dos EUA, SQLOFF; versão EXT, T CALL

#### **16 PRG P2**

**Função:** Programa a função designada para a tecla **[P2]** do microfone. **Valores Disponíveis:** SQLOFF / S SRCH / TONE / T SRCH / T CALL / RPTR / DC IN / DIMR / WX CH / INTKEY / SKIP **Padrão:** S SRCH

#### **17 PRG P3**

**Função:** Programa a função designada para a tecla **[P3]** do microfone. **Valores Disponíveis:** SQLOFF / S SRCH / TONE / T SRCH / T CALL / RPTR / DC IN / DIMR / WX CH / INTKEY / SKIP **Padrão:** T SRCH

#### **18 PRG P4**

**Função:** Programa a função designada para a tecla **[P4]** do microfone. **Valores Disponíveis:** SQLOFF / S SRCH / TONE / T SRCH / T CALL / RPTR / DC IN / DIMR / WX CH / INTKEY / SKIP **Padrão:** WX CH

#### **19 REV HM**

**Função:** Seleciona a função Primária da tecla **REV(DW). Valores Disponíveis:** REV / HOME

**Padrão:** REV

- **REV:** Aperte a tecla **REV(DW)** para reverter as freqüências de transmissão e recepção durante a operação na repetidora.
- **HOME:** Aperte a tecla **REV(DW)** para chamar imediatamente um Canal "Inicial" (Home) favorito.

#### **20 RF SQL**

**Função:** Ajusta o nível do limiar do Silenciador de RF. **Valores Disponíveis:** 1 – 10 ou OFF (Desligado) **Padrão:** OFF (Desligado)

#### **21 RPTR**

**Função:** Ajusta a direção do Desvio da Repetidora. **Valores Disponíveis:** -RPTR / +RPTR / SIMP **Padrão:** SIMP

#### **22 RVRT**

**Função:** Ativa/desativa a função "Reversão de Canal Prioritário" **Valores Disponíveis:** ON/OFF (Ligado/Desligado) **Padrão:** OFF (Desligado)

#### **23 SCAN**

**Função:** Seleciona o modo de Continuação de Varredura. **Valores Disponíveis:** BUSY / HOLD / 5 SEC **Padrão:** BUSY (Ocupado)

- BUSY: A varredura permanecerá parada enquanto houver uma portadora presente no canal; depois que ela sumir no final da transmissão da outra estação, a varredura continuará.
- HOLD: A varredura irá parar no sinal que ela encontrar. Ela não irá recomeçar automaticamente: você terá que reiniciar a varredura manualmente se desejar que ela continue.
- 5 SEC: A varredura irá parar por apenas 5 segundos, após os quais ela continuará (mesmo se a outra estação ainda estiver transmitindo, ou não).

#### **24 DESVIO**

**Função:** Ajusta a magnitude do Desvio da Repetidora. **Valores Disponíveis:** 00.00 – 99.95 (MHz) **Padrão:** 00.60 (MHz)

#### **25 SKIP**

**Função:** Seleciona o modo de Varredura de Memória. **Valores Disponíveis:** SKIP / ONLY / OFF **Padrão:** OFF (Desligado) SKIP: A varredura irá "pular" os canais marcados. ONLY: A varredura será feita apenas nos canais marcados (Lista de Varredura Preferencial).

#### **26 SQ DCS**

**Função:** Ajusta o código DCS. **Valores Disponíveis:** 104 códigos DCS padrões **Padrão:** 023

#### **27 SQ TNF**

**Função:** Ajusta a Freqüência de Tom CTCSS. **Valores Disponíveis:** 50 tons CTCSS padrões **Padrão:** 100.0 (Hz)

#### **28 SQ TYP**

**Função:** Seleciona o modo de Codificador e/ou Decodificador de Tom. **Valores Disponíveis:** T ENC / TSQ / DC ENC / DCS / T;DCS / TSQ+DC / OFF Padrão: OFF (Desligado)<br>
TENC: Codificador  $C_{\rm cold}$   $C_{\rm TCC}$ 

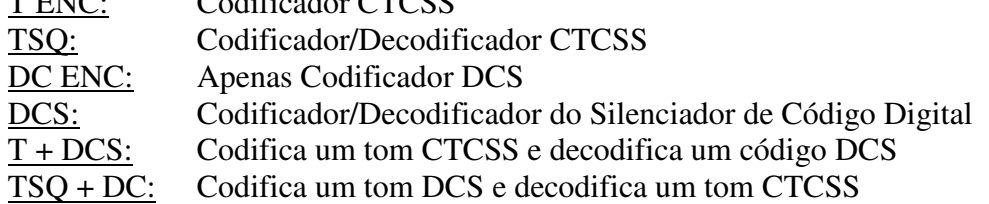

#### **29 STEP**

**Função:** Ajusta os passos do Sintetizador.

**Valores Disponíveis:** 5k / 10k / 12.5k / 15k /20k / 25k / 50k / 100k (Hz) **Padrão:** Versão dos EUA, 5 k (Hz); versão EXT, 12.5 k (Hz)

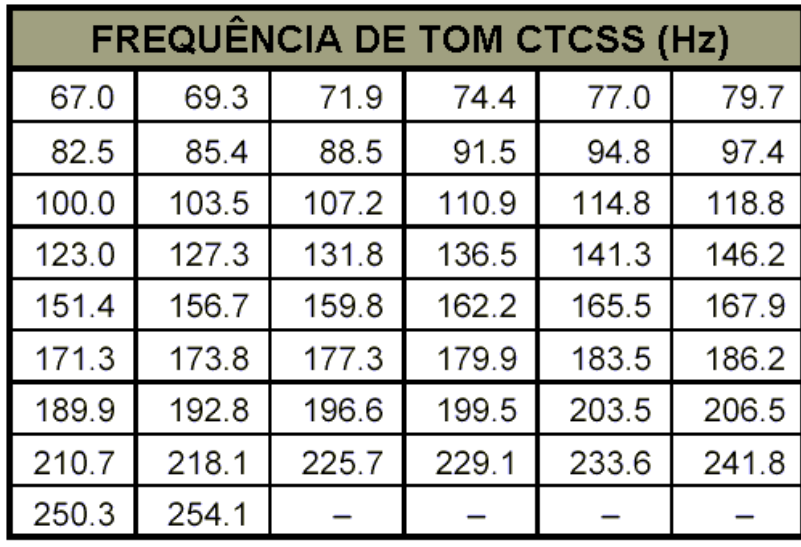

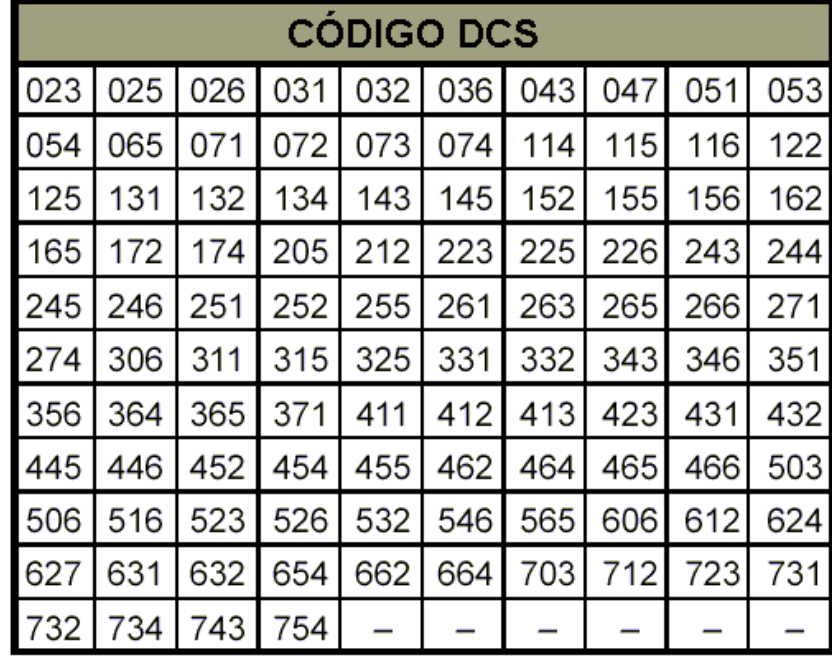

#### **30 S SRCH**

**Função:** Seleciona o modo de Varredura da Busca Inteligente (Smart Search).

**Valores Disponíveis:** SINGLE / CONT

#### **Padrão:** SINGLE

- SINGLE:Neste modo, o transceptor irá varrer a banda atual uma vez em cada direção, começando na freqüência atual. Todos os canais onde houver atividade presente serão carregados nas memórias da Busca Inteligente. Mesmo se as 31 memórias estiverem preenchidas, ou não, a busca parará depois de uma varredura em cada direção.
- CONT: Neste modo, o transceptor dará um passo em cada direção, assim como faz na busca "One-Shot" (só uma vez). Se todos os 31 canais não estiverem preenchidos depois da primeira varredura, o rádio continuará a varrer até que sejam.

#### **31 TOT**

**Função:** Ajusta o Temporizador de Chamadas (TOT). **Valores Disponíveis:** 1 MIN – 60 MIN ou OFF (Desligado) **Padrão:** 6 MIN

#### **32 WALT**

**Função:** Ativa/desativa a função de Alerta de Tempo. **Valores Disponíveis:** ON/OFF (Ligado/Desligado) **Padrão:** OFF (Desligado)

#### **33 W/N DV**

**Função:** Reduz o ganho do Microfone (MIC). **Valores Disponíveis:** WIDE / NARROW **Padrão:** WIDE

- 1. Mudanças e alterações feitas neste equipamento, se não forem expressamente aprovadas por VERTEX STANDARD, poderão anular a autorização do usuário para operá-lo.
- 2. Este equipamento está de acordo com os requisitos da Parte 15 das Regras FCC. Sua operação está sujeita às seguintes condições: (1) este equipamento não deverá causar interferências prejudiciais, e (2) este equipamento deverá aceitar qualquer interferência, inclusive aquela que poderá causar uma operação não desejada.
- 3. O scanner de freqüências deste equipamento não poderá ser sintonizado ou alterado por seu usuário para operar dentro das bandas de freqüência alocadas para o Serviço Público e Doméstico de Telecomunicações Celulares na Parte 22.

Parte 15:21: 1. Mudanças ou alterações feitas neste equipamento, se não forem expressamente aprovadas por VERTEX STANDARD, poderão anular a autorização do usuário para operá-lo.

# **DECLARAÇÃO DO FABRICANTE**

O scanner de freqüências deste equipamento não é digital, e não poderá ser convertido ou modificado, por qualquer usuário, para tornar-se um scanner de freqüências digital.

# **ADVERTÊNCIA:**

É PROIBIDO PELAS REGRAS FCC E PELA LEI FEDERAL MODIFICAR ESTE EQUIPAMENTO PARA QUE RECEBA SINAIS DOS SERVIÇOS DE RADIOTELEFONIA CELULAR.

# **NOTA SOBRE DIREITOS AUTORAIS DE TRADUÇÃO:**

Embora o texto original em inglês seja de domínio público, a tradução não é. Portanto, nenhuma parte dela pode ser copiada, editada, reproduzida, distribuída, usada para fins comerciais ou encaminhada para terceiros em forma de arquivo ou impressa. Ela pode ser usada **somente** pela pessoa que adquirir uma cópia autorizada, e que está devidamente identificada nos pedidos arquivados.

Se esta tradução for encontrada em mãos de terceiros, aquele que a adquiriu originalmente será responsabilizado por sua distribuição indevida e não autorizada, pois o mesmo está associado ao código de identificação relacionado ao manual adquirido. **Todos os direitos autorais do manual original no qual se baseou esta tradução pertencem ao seu respectivo fabricante**

> **Tradutora:** Paula Estevão da Silva (pestraducao@terra.com.br) Revisor: Walter Facury Júnior (PY4ORL) (cybermanuals@yahoo.com.br) **Radiohaus:** www.radiohaus.com.br

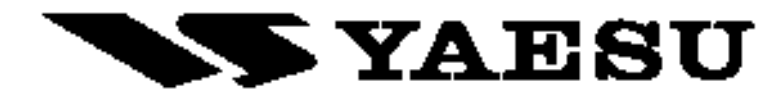

Copyright 2002 VERTEX STANDARD CO., LTD. Todos os direito reservados

Nenhuma parte deste manual pode ser reproduzida sem a prévia permissão da VERTEX STANDARD CO., LTD. Impresso no Japão

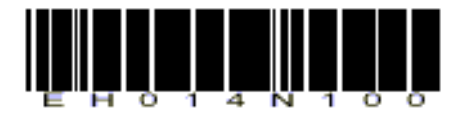